Каталожные номера: Q4-P603-23/9 (пробирки) Q4-P603-S3/9 (стрипы)

Регистрационное удостоверение № ФСР 2008/03508 от 04 мая 2010 года

# ОТ-ГЕПАТОГЕН-С количественный

по применению набора реагентов для количественного определения РНК вируса гепатита С (HСV) методом обратной транскрипции и полимеразной цепной реакции (ОТ-ПЦР)

# ИНСТРУКЦИЯ

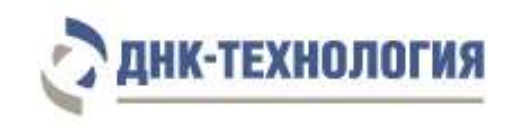

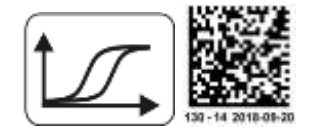

### **СОДЕРЖАНИЕ**

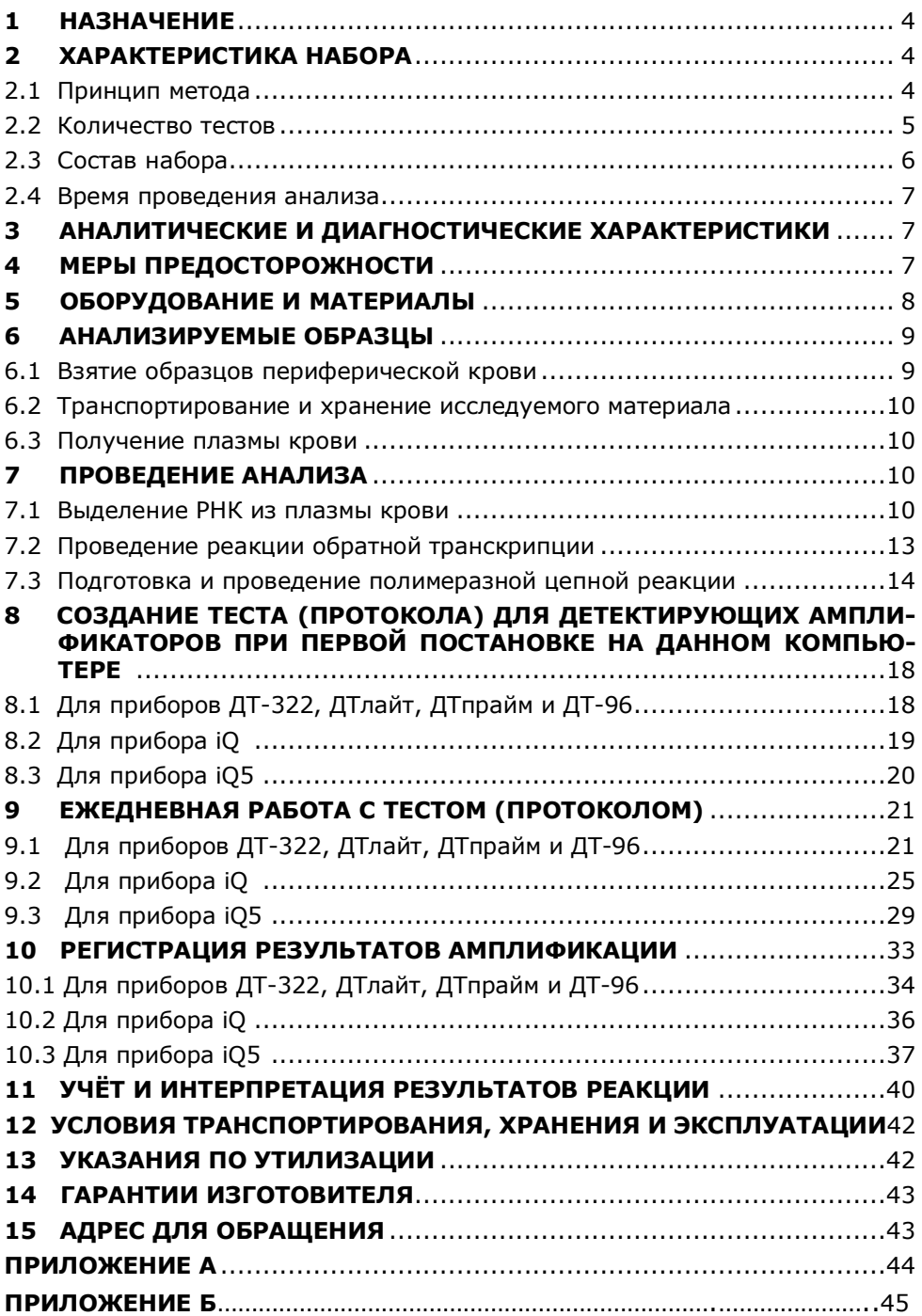

#### **ИНСТРУКЦИЯ по применению набора реагентов для количественного определения РНК вируса гепатита С (HСV) методом обратной транскрипции и полимеразной цепной реакции (ОТ-ПЦР)**

## **ОТ-ГЕПАТОГЕН-С количественный**

## **1 НАЗНАЧЕНИЕ**

- **1.1** Набор реагентов для количественного определения РНК вируса гепатита С (HСV) методом обратной транскрипции и полимеразной цепной реакции (ОТ-ПЦР) ОТ-ГЕПАТОГЕН-С количественный предназначен для количественного определения РНК вируса гепатита С (Hepatitis С virus) в образцах плазмы крови методом обратной транскрипции с последующей амплификацией синтезированных фрагментов кДНК методом полимеразной цепной реакции (ПЦР) в режиме реального времени.
- **1.2** Набор реагентов ОТ-ГЕПАТОГЕН-С количественный может быть использован в клинической практике для диагностики гепатита С и оценки эффективности противовирусной терапии.

#### **2 ХАРАКТЕРИСТИКА НАБОРА**

**2.1** Принцип метода

Принцип метода основан на использовании процесса обратной транскрипции РНК и последующей амплификации кДНК, заключающейся в повторяющихся циклах температурной денатурации ДНК, отжига праймеров с комплементарными последовательностями и последующей достройки полинуклеотидных цепей с этих праймеров Taq-полимеразой.

Для повышения чувствительности и специфичности реакции предусмотрено применение «горячего» старта, который обеспечивается методикой приготовления реакционной смеси, состоящей из двух слоёв, разделённых прослойкой из парафина. Смешение слоёв и превращение их в амплификационную смесь происходит только после плавления парафина, что исключает неспецифический отжиг праймеров на ДНК-мишени при начальном прогреве пробирки.

В реакционную смесь для амплификации введены ДНКзонды, каждый из которых содержит флуоресцентную метку и гаситель флуоресценции. При образовании специфичного

продукта ДНК-зонд разрушается, действие гасителя на флуоресцентную метку прекращается, что ведёт к возрастанию уровня флуоресценции. Количество разрушенных зондов (а, следовательно, и уровень флуоресценции) увеличивается пропорционально количеству образовавшихся специфических ампликонов и измеряется на каждом цикле амплификации.

Исследование с использованием набора реагентов ОТ-ГЕПАТОГЕН-С количественный состоит из следующих этапов: выделение РНК (пробоподготовка), реакция обратной транскрипции, ПЦР-амплификация кДНК HCV в режиме реального времени.

На стадии выделения РНК в реакционную смесь добавляют внутренний контрольный образец (РНК-ВК), предназначенный для оценки эффективности всех этапов исследования.

В состав ДНК-зондов, использующихся для детекции продукта амплификации искомой кДНК, включена флуоресцентная метка Fam. В состав ДНК-зондов, использующихся для детекции продукта амплификации внутреннего контрольного образца (РНК-ВК), входит флуоресцентный краситель Hex.

Для проведения количественной оценки РНК HCV, набор реагентов ОТ-ГЕПАТОГЕН-С количественный включает калибровочные образцы HCV-РНК-СТ в двух концентрациях:  $1,0\times10^6$  копий/мл и  $3,0\times10^3$  копий/мл.

Использование калибровочных образцов (HCV-РНК-СТ) позволяет построить калибровочную прямую, при помощи которой можно определить концентрацию РНК HCV в исследуемых образцах плазмы крови.

Таблица 1 - Каналы детекции продуктов амплификации

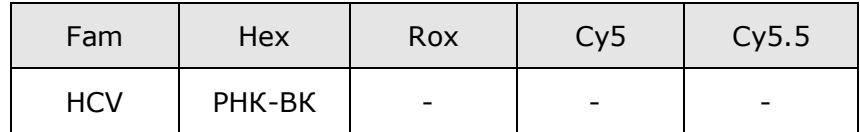

**2.2** Набор, включающий 96 пробирок со смесью для амплификации, рассчитан на проведение 44 определений неизвестных образцов (в двух повторах каждый).

**2.3** Состав набора

Набор состоит из следующих комплектов:

- **1. Комплект реагентов для выделения нуклеиновых кислот (ПРОБА-НК)** включает:
- лизирующий раствор 1 флакон (30 мл);
- реагент для преципитации 1 флакон (40 мл);
- промывочный раствор  $N^{\circ}1$  1 флакон (50 мл);
- промывочный раствор №2 1 флакон (30 мл);
- буфер для растворения 4 пробирки (по 1,25 мл);
- отрицательный контрольный образец 2 пробирки (по 1,5 мл);
- внутренний контрольный образец (РНК-ВК) 1 пробирка (1,0 мл).
- **2. Калибровочные образцы:**
- НСV-РНК-СТ1 (1,0  $\times$  10<sup>6</sup> копий/мл) 5 пробирок (по 300 мкл);
- НСV-РНК-СТ2 (3,0  $\times$  10<sup>3</sup> копий/мл) 5 пробирок (по 300 мкл).
- **3. Комплект реагентов для обратной транскрипции** включает:
- буферный раствор для обратной транскрипции «ОТ-буфер» – 1 пробирка (200 мкл);
- смесь дезоксинуклеотидтрифосфатов (дНТФ) и праймеров для обратной транскрипции «Праймеры ОТ-HАV+HCV+HDV+HGV+HIV и дНТФ» – 1 пробирка (100 мкл);
- обратную транскриптазу 1 пробирка (50 мкл).
- **4. Комплект реагентов для ПЦР-амплификации** включает:
- смесь для амплификации, запечатанную парафином 96 пробирок (по 20 мкл) или 12 стрипов по 8 пробирок (по 20 мкл);
- полимеразу ТехноTaq 1 пробирка (50 мкл);
- ПЦР-буфер 2 пробирки (по 500 мкл);
- минеральное масло 2 пробирки (по 1,0 мл);
- положительный контрольный образец ДНК 1 пробирка (150 мкл).
- **2.4** Время проведения анализа 5 часов.

# **3 АНАЛИТИЧЕСКИЕ И ДИАГНОСТИЧЕСКИЕ ХАРАКТЕРИ-СТИКИ**

Набор реагентов выявляет следующие генотипы HCV: 1a, 1b, 2a, 2b, 2c, 2i, 3, 4, 5a, 6.

В образцах, содержащих РНК вируса гепатита С, определяется концентрация вируса в исследуемом материале. В образцах, не содержащих РНК HCV, результат исследования должен быть отрицательным.

Чувствительность анализа: не более 200 копий на 1,0 мл плазмы.

Линейный диапазон концентраций РНК HCV, определяемых детектирующим амплификатором, составляет  $7.5 \times 10^{2}$  $1,0\times10^8$  копий/мл образца.

Коэффициент вариаций результатов определений – не более 7%.

# **4 МЕРЫ ПРЕДОСТОРОЖНОСТИ**

Организация работы ПЦР-лаборатории, оборудование и материалы должны соответствовать Методическим указаниям МУ 1.3.2569-09 «Организация работы лабораторий, использующих методы амплификации нуклеиновых кислот при работе с материалом, содержащим микроорганизмы I – IV групп патогенности» и санитарно-эпидемиологическими правилам СП 1.3.3118-13 «Безопасность работы с микроорганизмами I-II групп патогенности (опасности)». Исследуемые образцы рассматриваются как потенциально-опасные.

Утилизировать неиспользованные реактивы, реагенты с истекшим сроком годности, а также использованные реагенты и биологический материал необходимо в соответствии с требованиями СанПиН 2.1.7.2790-10 «Санитарно-эпидемиоло-

гические требования к обращению с медицинскими отходами».

П р и м е ч а н и е – Набор реагентов **не содержит** материалов биологического происхождения, веществ в концентрациях, обладающих канцерогенным, мутагенным действием, а также влияющих на репродуктивную функцию человека. При использовании по назначению и соблюдении мер предосторожности является безопасным.

# **5 ОБОРУДОВАНИЕ И МАТЕРИАЛЫ**

При работе с набором реагентов ОТ-ГЕПАТОГЕН-С количественный требуются следующие оборудование и материалы:

- бокс биологической (микробиологической) безопасности II класса;
- ПЦР-бокс;
- детектирующий амплификатор (ДТ-322, ДТлайт<sup>1</sup>, ДТпрайм<sup>2</sup> , ДТ-96 (ООО «НПО ДНК-Технология») или iCycler iQ и iQ5 (Bio-Rad));
- центрифуга для пробирок объёмом 1,5 мл, с RCF не ниже 16 000 х g;
- термостат твердотельный, поддерживающий температуру от 40 °С до 95 °С;
- аспиратор с колбой-ловушкой для удаления надосадочных жидкостей;
- микроцентрифуга-вортекс;
- холодильник бытовой с морозильной камерой;
- пробирки одноразовые пластиковые объёмом 1,5 мл;
- вакуумные пластиковые пробирки типа Vacuette с ЭДТА или цитратом натрия;
- штатив «рабочее место» для пробирок объёмом 1,5 мл;
- штатив «рабочее место» для пробирок объёмом 0,2 мл или для стрипованных пробирок объёмом 0,2 мл;
- дозаторы электронные с адаптером и/или дозаторы механические переменного объёма одноканальные со

 $\ddot{\phantom{a}}$ 

 $1 -$  только модели 4S1, 4S2, 5S1, 5S2, 6S1, 6S2.

 $2 -$  только модели 4M1, 4M3, 4M6, 5M1, 5M3, 5M6, 6M1, 6M3, 6M6.

сменными наконечниками, позволяющие отбирать объёмы жидкости 2,0–20 мкл, 20–200 мкл, 200–1000 мкл;

- одноразовые наконечники с фильтром, свободные от РНКаз и ДНКаз, объёмом 20 мкл, 200 мкл, 1000 мкл;
- одноразовые наконечники без фильтра, свободные от РНКаз и ДНКаз, для аспиратора с колбой-ловушкой;
- одноразовые перчатки медицинские, без талька, текстурированные;
- контейнер с дезинфицирующим раствором для сброса использованных наконечников, пробирок и других расходных материалов.

Программное обеспечение для детектирующих амплификаторов ДТ-322, ДТлайт, ДТпрайм и ДТ-96:

- версия ПО не ниже 7.3<sup>3</sup>.
- файл с параметрами анализа «HCV\_RQ.ini».

**ВНИМАНИЕ!** Возможность использования других амплификаторов необходимо уточнить у представителя компании «ДНК-Технология».

## **6 АНАЛИЗИРУЕМЫЕ ОБРАЗЦЫ**

 $\ddot{\phantom{a}}$ 

Для исследования используют цельную периферическую кровь человека.

## **6.1** Взятие образцов периферической крови

Взятие цельной периферической крови проводится в вакуумные пластиковые пробирки типа Vacuette объёмом 2,0 или 4,0 мл с добавленной в качестве антикоагулянта динатриевой солью этилендиаминтетраацетата (ЭДТА) в конечной концентрации 2,0 мг/мл. В качестве антикоагулянта допускается также использование цитрата натрия. Для перемешивания крови с антикоагулянтом после взятия материала необходимо перевернуть пробирку 2–3 раза.

**ВНИМАНИЕ!** Не допускается использование гепарина в качестве антикоагулянта.

 $3$  – производитель рекомендует своевременно обновлять программное обеспечение для детектирующих амплификаторов. Актуальную версию программного обеспечения можно скачать на сайте компании «ДНК-Технология»: https://dna-technology.ru/poequip/po-dlya-oborudovaniya

**6.2** Транспортирование и хранение исследуемого материала

**ВНИМАНИЕ!** Время от взятия материала до получения плазмы не должно превышать 6 часов.

Транспортировать и хранить образцы крови до начала исследования при температуре от 2 °С до 8 °С.

**ВНИМАНИЕ!** Цельную кровь нельзя замораживать.

- **6.3** Получение плазмы крови
- 6.3.1 Пробирки с кровью центрифугируйте при 800-1600 х g (соответствует 3000-4100 об/мин на Eppendorf Centrifuge 5424) в течение 20 мин при комнатной температуре (от 18 °С до 25 °С).

**ВНИМАНИЕ!** Относительное ускорение центрифуги (RCF или g) зависит от частоты вращения и радиуса центрифугирования (Приложение Б). Для определения соответствия центрифуги заданным параметрам центрифугирования обратитесь к руководству по эксплуатации.

6.3.2 После центрифугирования отберите дозатором верхнюю фракцию (плазма) и перенесите в отдельную пластиковую пробирку объёмом 1,5 мл.

> Допускается хранение полученной плазмы при температуре от минус 18 °С до минус 22 °С не более трёх месяцев.

# **7 ПРОВЕДЕНИЕ АНАЛИЗА**

**7.1** Выделение РНК из плазмы крови

П р и м е ч а н и я

- 1. Перед началом работы необходимо достать из холодильника комплект реагентов для выделения нуклеиновых кислот и проконтролировать отсутствие осадка в лизирующем растворе. В случае выпадения осадка лизирующий раствор прогреть при 65 °С до полного растворения осадка. Затем перемешать лизирующий раствор переворачиванием флакона вверх дном 5-10 раз, избегая пенообразования.
- 2. На данном этапе используйте только наконечники с фильтром, свободные от РНКаз и ДНКаз.
- 3. Для повышения достоверности получаемых результатов на этапе выделения РНК исследуемые образцы необходимо продублировать (для одного исследуемого образца провести две отдельные пробоподготовки).
- 4. При одновременном исследовании образца на наличие инфекций, вызванных РНК-содержащими (HCV и HIV) и ДНК-содержащими (HBV) вирусами, необходимо на стадии пробоподготовки внести два внутренних контроля (РНК-ВК+ДНК-ВК).
- 7.1.1 Подготовьте образцы:
	- образцы плазмы, хранившиеся при температуре минус 18 °C и ниже, разморозьте при комнатной температуре или при температуре от 2 °C до 8 °C, перемешайте на микроцентрифуге-вортексе и центрифугируйте 5 мин при 16000 x g (соответствует 13000 об/мин на Eppendorf Centrifuge 5424). Для исследования необходимо использовать надосадочную жидкость, не затрагивая осадка (при его наличии).
	- образцы плазмы, хранившиеся при температуре от 2 °C до 8 °C, а также отрицательный контрольный образец и РНК-ВК перемешайте и центрифугируйте в течение 1– 3 с на микроцентрифуге-вортексе.
- 7.1.2 Для исследования промаркируйте следующее количество пластиковых пробирок объёмом 1,5 мл (таблица 2):
	- по две пробирки на каждый исследуемый образец плазмы;
	- одну пробирку для отрицательного контрольного образца (K–);
	- три пробирки для калибровочного образца HCV-РНК-СТ1 (СТ1);
	- три пробирки для калибровочного образца HCV-РНК-СТ2 (СТ2).

Таблица 2 - Пример маркировки пробирок для проведения пробоподготовки

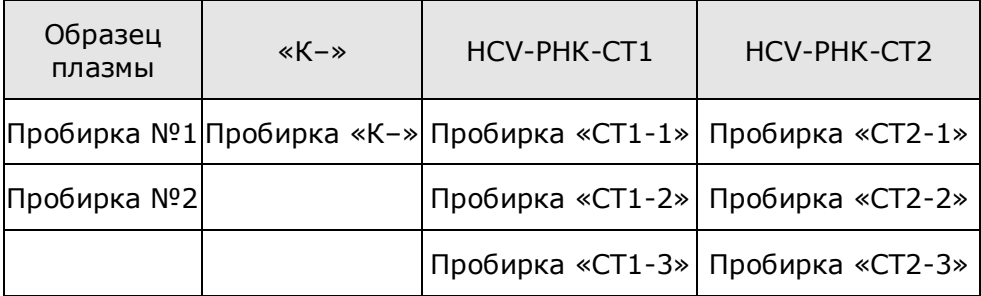

Например, для исследования 10 образцов необходимо промаркировать 27 пробирок (20 пробирок для исследуемых образцов, одну пробирку для «K–», три пробирки для «СТ1» и три пробирки для «СТ2»).

- 7.1.3 Внесите во все промаркированные пробирки, кроме «СТ1» и «СТ2», по 10 мкл предварительно перемешанного внутреннего контрольного образца (РНК-ВК).
- 7.1.4 Добавьте в каждую пробирку по 300 мкл лизирующего раствора, не касаясь края пробирки. Закройте крышки пробирок.

П р и м е ч а н и е – Для предотвращения контаминации следует перед внесением образцов открывать крышку только той пробирки, в которую будет вноситься данный образец, и закрывать ее перед внесением следующего.

- 7.1.5 Внесите по 100 мкл предварительно перемешанной плазмы в пробирки для исследуемых образцов. В пробирку, промаркированную «K–», внесите 100 мкл отрицательного контрольного образца; в пробирки, маркированные «СТ1», «СТ2» – по 100 мкл соответствующего калибровочного образца.
- 7.1.6 Плотно закройте крышки пробирок, встряхните на вортексе в течение 3–5 с дважды и осадите капли на микроцентрифуге-вортексе в течение 3-5 с при комнатной температуре.
- 7.1.7 Термостатируйте пробирки при температуре 65 °С в течение 15 мин, осадите конденсат центрифугированием при 16000 х g (соответствует 13000 об/мин на Eppendorf Centrifuge 5424) в течение 30 с при комнатной температуре.
- 7.1.8 Добавьте в каждую пробирку по 400 мкл реагента для преципитации, встряхните на вортексе в течение 3–5 с дважды.
- 7.1.9 Центрифугируйте пробирки при 16000 х g (соответствует 13000 об/мин на Eppendorf Centrifuge 5424) в течение 15 мин при комнатной температуре.
- 7.1.10 Не задевая осадок, полностью удалите надосадочную жидкость (отдельным наконечником из каждой пробирки).
- 7.1.11 Добавьте к осадку по 500 мкл промывочного раствора  $N^{\circ}1$ . Пробирки аккуратно встряхните на вортексе в течение 1-3 с. Затем 3-5 раз аккуратно переверните пробирки, омывая внутреннюю поверхность крышки. Необходимо переворачивать каждую пробирку индивидуально.
- 7.1.12 Центрифугируйте пробирки при 16000 х g (соответствует 13000 об/мин на Eppendorf Centrifuge 5424) в течение 5 мин при комнатной температуре.
- 7.1.13 Не задевая осадок, полностью удалите надосадочную жидкость (отдельным наконечником из каждой пробирки).
- 7.1.14 Добавьте к осадку 300 мкл промывочного раствора №2. Аккуратно переверните пробирки вверх-вниз, омывая стенки и крышку пробирки. Необходимо переворачивать каждую пробирку индивидуально.
- 7.1.15 Центрифугируйте пробирки при 16000 х g (соответствует 13000 об/мин на Eppendorf Centrifuge 5424) в течение 5 мин при комнатной температуре.
- 7.1.16 Не задевая осадок, полностью удалите надосадочную жидкость (отдельным наконечником из каждой пробирки).
- 7.1.17 Откройте крышки пробирок и высушите осадок при температуре 65 °С в течение 5 мин.
- 7.1.18 Добавьте к осадку 16,5 мкл буфера для растворения, закройте крышки пробирок. Осадите капли центрифугированием пробирок в течение 3–5 с на микроцентрифуге-вортексе.
- 7.1.19 Прогрейте пробирки при температуре 65 °С в течение 10 мин. Осадите капли центрифугированием пробирок при 16000 х g (соответствует 13000 об/мин на Eppendorf Centrifuge 5424) в течение 30 с при комнатной температуре.

Полученный препарат РНК необходимо в течение 30 мин использовать для постановки реакции обратной транскрипции, так как препарат РНК не подлежит хранению.

- **7.2** Проведение реакции обратной транскрипции
- 7.2.1 Разморозьте содержимое пробирок «ОТ-буфер» и «Праймеры ОТ-HАV+HCV+HDV+HGV+HIV и дНТФ» из комплекта реагентов для обратной транскрипции при температуре от 18 °С до 25 °С, затем встряхните пробирки и центрифугируйте в течение 3–5 с на микроцентрифуге-вортексе.

П р и м е ч а н и е – В случае выпадения осадка в буферном растворе «ОТ-буфер» пробирку следует оставить при комнатной температуре до полного растворения осадка, периодически встряхивая на вортексе.

7.2.2 Приготовьте ОТ-смесь. Смешайте в отдельной пробирке:

- 2,0 х (N+1) мкл буферного раствора «ОТ-буфер»;
- 1,0 х (N+1) мкл праймеров «Праймеры ОТ–HАV+HCV+ HDV+HGV+HIV и дНТФ»;
- 0,5 х (N+1) мкл обратной транскриптазы,

где N – количество промаркированных пробирок с учётом «К–», «СТ1», «СТ2».

Например, необходимо проанализировать 10 образцов. Промаркированных пробирок – 27. Нужно приготовить смесь ОТбуфера, праймеров и обратной транскриптазы для 28 (27+1) пробирок, т.е. 56 мкл ОТ-буфера + 28 мкл праймеров + 14 мкл обратной транскриптазы.

**ВНИМАНИЕ!** Обратную транскриптазу необходимо доставать из морозильной камеры непосредственно перед использованием.

- 7.2.3 Встряхните пробирку с ОТ-смесью на вортексе и центрифугируйте на микроцентрифуге-вортексе в течение 3–5 с при комнатной температуре..
- 7.2.4 Добавьте по 3,5 мкл ОТ-смеси во все промаркированные пробирки (включая «K–», «СТ1» и «СТ2») и перемешайте пипетированием 5-7 раз.
- 7.2.5 Поместите пробирки в термостат и инкубируйте при 40 °С в течение 30 мин, затем прогрейте при 95 °С в течение 5 мин.

П р и м е ч а н и е – Рекомендуется использовать программируемые термостаты с прижимной крышкой (например, «Гном» (ООО «НПО ДНК-Технология»)).

7.2.6 Осадите капли со стенок пробирок центрифугированием при 16000 х g (соответствует 13000 об/мин на Eppendorf Centrifuge 5424) в течение 30 с при комнатной температуре.

Полученный препарат кДНК готов для проведения ПЦР.

П р и м е ч а н и е – Допускается хранение кДНК при температуре от минус 18 °С до минус 22 °С не более одного месяца.

- **7.3** Подготовка и проведение полимеразной цепной реакции
- 7.3.1 Промаркируйте необходимое количество пробирок со смесью для амплификации, запечатанной парафином, для исследуемых образцов плазмы крови, положительного контрольного образца ДНК (K+), отрицательного контрольного образца

(K–) и по три пробирки для калибровочных образцов (СТ1 и СТ2).

Например, необходимо проанализировать 10 образцов. Нужно промаркировать 20 пробирок для исследуемых образцов; одну пробирку для «K–»; три пробирки для «СТ1», три пробирки для «СТ2» и одну пробирку для «К+». Общее количество пробирок – 28.

Таблица 3 - Пример маркировки пробирок для проведения ПЦР

| Образец<br>плазмы                     | $\ll K \rightarrow \gg$ |                             | HCV-PHK-CT1 HCV-PHK-CT2     | $\ll$ K+ $\gg$       |
|---------------------------------------|-------------------------|-----------------------------|-----------------------------|----------------------|
| Пробирка Пробирка<br>N <sup>0</sup> 1 | $\ll K \sim$            | Пробирка<br>$\kappa$ CT1-1» | Пробирка<br>$\kappa$ CT2-1» | Пробирка<br>$*K + *$ |
| Пробирка<br>N <sup>o</sup> 2          |                         | Пробирка<br>$\kappa$ CT1-2» | Пробирка<br>$\kappa$ CT2-2» |                      |
|                                       |                         | Пробирка<br>$\kappa$ CT1-3» | Пробирка<br>$\kappa$ CT2-3» |                      |

- 7.3.2 Разморозьте при комнатной температуре ПЦР-буфер из комплекта реагентов для ПЦР-амплификации.
- 7.3.3 Встряхните пробирки с ПЦР-буфером и полимеразой ТехноTaq в течение 3–5 сек и осадите капли на микроцентрифуге-вортексе в течение 3–5 сек при комнатной температуре.

**ВНИМАНИЕ!** Полимеразу ТехноTaq необходимо доставать из морозильной камеры непосредственно перед использованием.

- 7.3.4 Приготовьте смесь ПЦР-буфера с полимеразой ТехноTaq. Cмешайте в отдельной пробирке:
	- 10 х (N+1) мкл ПЦР-буфера;
	- 0,5 х (N+1) мкл полимеразы ТехноTaq,

где N – количество промаркированных пробирок с учетом «К–», «СТ1», «СТ2», «K+».

Например, необходимо проанализировать 10 образцов. Промаркированных пробирок – 28. Нужно приготовить смесь ПЦР-буфера и полимеразы ТехноTaq для 29 (28+1) пробирок, т.е. 290 мкл ПЦР-буфера + 14,5 мкл полимеразы ТехноTaq.

7.3.5 Перемешайте смесь ПЦР-буфера с полимеразой ТехноTaq на микроцентрифуге-вортексе и осадите капли на микроцентрифуге-вортексе в течение 3–5 сек при комнатной температуре.

> Смесь можно хранить при температуре от 2 °С до 8 °С не более одного часа.

- 7.3.6 Добавьте во все промаркированные пробирки, не повреждая слой парафина, по 10 мкл смеси ПЦР-буфера с полимеразой ТехноTaq.
- 7.3.7 Добавьте в каждую пробирку по одной капле (около 20 мкл) минерального масла. Закройте крышки пробирок.
- 7.3.8 Встряхните пробирки с препаратом кДНК и осадите капли на микроцентрифуге-вортексе в течение 3–5 с.
- 7.3.9 Для предотвращения контаминации следует перед внесением кДНК открывать крышки только тех пробирок, в которые будет вноситься данный образец, и закрывать их перед внесением следующего. Препараты кДНК следует вносить наконечниками с фильтром.

Внесите, не повреждая слой парафина, по 5,0 мкл препарата кДНК в соответствующие пробирки для исследуемых образцов (2 шт. для каждого образца).

- 7.3.10 Внесите, не повреждая слой парафина, 5,0 мкл отрицательного контрольного образца, прошедшего этап выделения РНК и реакцию обратной транскрипции, в пробирку, промаркированную «K–». Внесите, не повреждая слой парафина, 5,0 мкл положительного контрольного образца ДНК, в пробирку, промаркированную «K+».
- 7.3.11 Внесите, не повреждая слой парафина, по 5,0 мкл кДНК соответствующего калибровочного образца в пробирки, маркированные «СТ1» и «СТ2» (3 шт. для каждого образца).
- 7.3.12 Центрифугируйте пробирки на микроцентрифуге-вортексе в течение 3–5 с при комнатной температуре.
- 7.3.13 Установите все пробирки в блок детектирующего амплификатора. Рекомендуется располагать пробирки по центру термоблока.
- 7.3.14 Для приборов ДТ-322, ДТлайт, ДТпрайм и ДТ-96:

Запустите программное обеспечение RealTime\_PCR в режиме «Работа с прибором». При первом проведении ПЦР загрузите файл «HCV\_RQ.ini» (8.1). Далее и при последующих постановках добавьте в протокол тест «HCV\_RQ» (9.1), укажите количество и идентификаторы образцов, отметьте расположение пробирок на матрице термоблока в соответствии с их установкой (9.1.6) и проведите ПЦР.

При выборе теста «HCV\_RQ» в окне «Запуск программы амплификации» должна отображаться программа, приведенная в таблице 4.

Таблица 4 - Режим амплификации для детектирующих амплификаторов ДТ-322, ДТлайт, ДТпрайм и ДТ-96

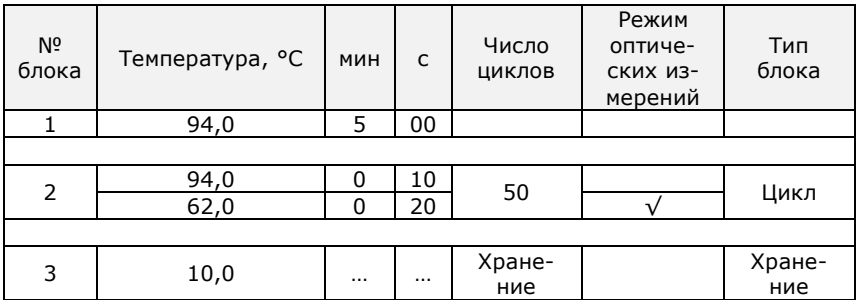

7.3.15 Для приборов iQ и iQ5:

Включите прибор и блок питания оптической части прибора, оставьте для прогрева на 30 минут. Запустите программное обеспечение iCycler (или Bio-Rad iQ5).

При первой постановке создайте и сохраните новый протокол (8.2, 8.3).

При последующих постановках выберите сохраненный протокол, настройте конфигурацию плашки (файл с данными о характеристике образцов и их расположении в плашке) (9.2, 9.3) и проведите ПЦР с учётом объёма реакционной смеси, равного 35 мкл.

#### **8 СОЗДАНИЕ ТЕСТА (ПРОТОКОЛА) ДЛЯ ДЕТЕКТИРУЮ-ЩИХ АМПЛИФИКАТОРОВ ПРИ ПЕРВОЙ ПОСТАНОВКЕ НА ДАННОМ КОМПЬЮТЕРЕ**

**8.1** Для приборов ДТ-322, ДТлайт, ДТпрайм и ДТ-96

Версия ПО не ниже 7.3<sup>4</sup> .

 $\ddot{\phantom{a}}$ 

Примечание - Для иллюстраций в настоящей инструкции использованы скриншоты версии 7.9.5.15.

Создание нового теста в программе RealTime\_PCR необходимо производить в режиме «Работа с прибором» в следующем порядке:

8.1.1 Откройте программное обеспечение RealTime\_PCR, выберите оператора, который будет работать с набором ОТ-ГЕПАТО-ГЕН-С количественный, выберите режим «Работа с прибором».

> При добавлении нового оператора необходимо создать или выбрать рабочую директорию для сохранения файла с результатами.

8.1.2 В меню «Тест» выберите закладку «Копировать группы тестов».

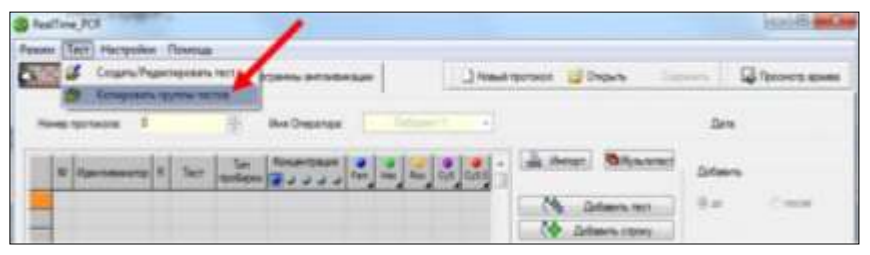

8.1.3 В левой половине окна «Копировать группы тестов» выберите строку «из \*.ini файла», откройте ini файл «HCV\_RQ.ini».

 $4$  – производитель рекомендует своевременно обновлять программное обеспечение для детектирующих амплификаторов. Актуальную версию программного обеспечения можно скачать на сайте компании «ДНК-Технология»: https://dna-technology.ru/poequip/po-dlya-oborudovaniya

8.1.4 В правой половине окна «Копировать группы тестов» выберите оператора, в директорию которому необходимо скопировать тест «HCV\_RQ».

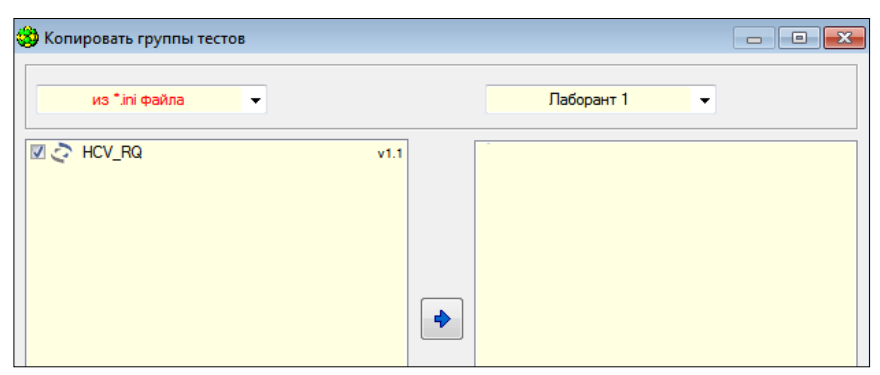

8.1.5 Выберите тесты для копирования. Нажмите кнопку  $\Box$ , после чего выбранный тест появится в правой половине окна.

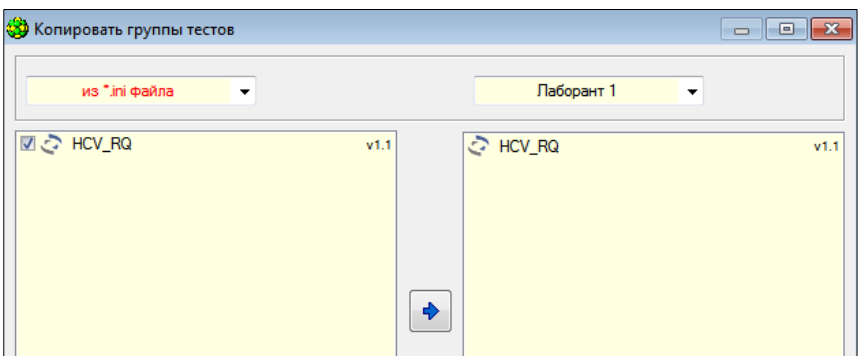

Теперь с тестом «HCV\_RQ» может работать оператор, для которого был скопирован тест.

- **8.2** Для прибора iQ:
- 8.2.1 Откройте программное обеспечение iCycler. Выберите «Library» в левой части окна программы.
- 8.2.2 Отредактируйте и сохраните файл dynamicwf.tmo (таблица 5).
- 8.2.3 Выберите «Производственный модуль» («Workshop») в левой части окна программы. Создайте и сохраните протокол (файл с программой амплификации) (таблица 5). Созданный файл будет сохранен в модуле «Library».

Примечание - Более подробное описание оформления протокола содержится в инструкции к прибору («Руководство пользователя» для iCycler iQ).

Таблица 5 - Режим амплификации для детектирующего амплификатора iCycler iQ (Bio-Rad Laboratories)

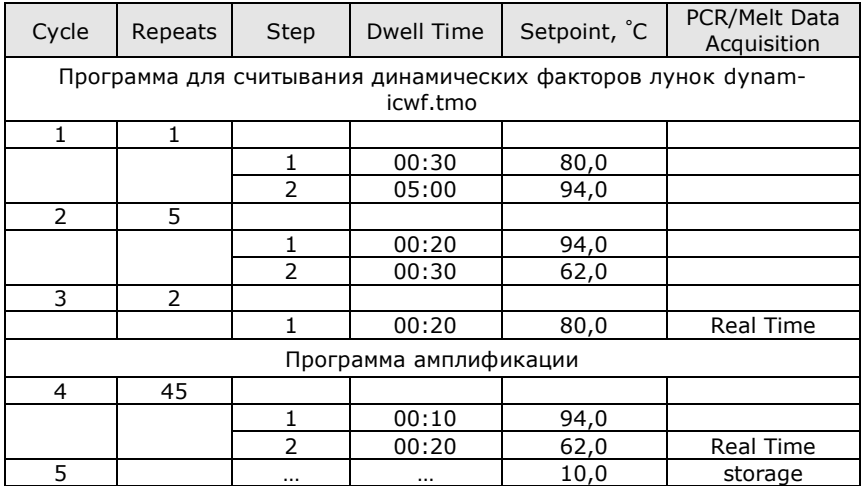

- **8.3** Для прибора iQ5:
- 8.3.1 Откройте программное обеспечение Bio-Rad iQ5. Выберите «Производственный модуль» («Workshop») в левой части окна программы (при запуске программы открывается автоматически).
- 8.3.2 Нажмите кнопку «Protocol» для активации окна «Selected protocol» («Выбранный протокол»).
- 8.3.3 В окне «Selected protocol» нажмите кнопку «Create new» для создания нового протокола (файла с программой амплификации). Откроется окно «Editing Protocol» («Редактирование протокола»).
- 8.3.4 В поле «Editing protocol» введите название протокола.

П р и м е ч а н и е – Для наборов «ОТ-ГЕПАТОГЕН-С», «ВГБ-ГЕН», «ГЕПАТОГЕН-Б количественный», «ОТ-ГЕПАТОГЕН-С количественный», «ОТ-ГЕПАТОГЕН-С ГЕНОТИП» используется единая программа амплификации.

- 8.3.5 Убедитесь, что все кнопки в области «Show Options» («Показать параметры») неактивны (то есть выключены).
- 8.3.6 Создайте протокол в электронной таблице, расположенной в нижней части окна «Editing Protocol» (таблица 6).

Таблица 6 - Программа амплификации для детектирующего амплификатора iCycler iQ5 (при использовании Persistent Well Factor)

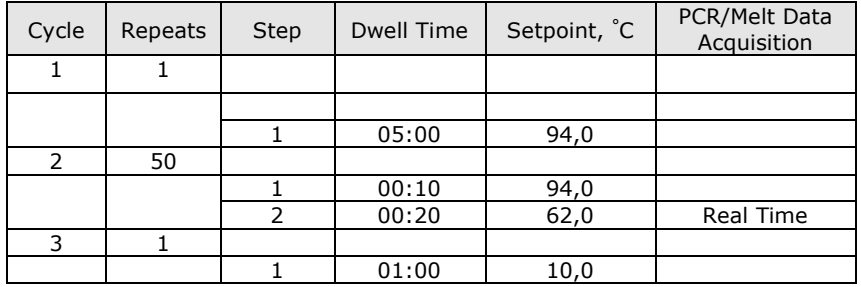

8.3.7 Сохраните протокол, для этого нажмите на кнопку «Save & Exit Protocol Editing» («Сохранить и покинуть редактирование протокола»). Проверьте название протокола в диалоговом окне «Save As» («Сохранить как»), затем нажмите кнопку «Save» («Сохранить»).

> Примечание - Вы можете выйти из Редактора протокола, нажав кнопку «Save & Exit Protocol Editing» или «Cancel & Exit Protocol Editing» («Отменить и выйти из редактирования протокола»).

> Более подробное описание оформления протокола содержится в инструкции к прибору («Руководство пользователя» для iCycler iQ5).

# **9 ЕЖЕДНЕВНАЯ РАБОТА С ТЕСТОМ (ПРОТОКОЛОМ)**

- **9.1** Для приборов ДТ-322, ДТлайт, ДТпрайм и ДТ-96:
- 9.1.1 Откройте программное обеспечение RealTime\_PCR, выберите оператора, для которого сохранили тест (8.1.1), выберите режим «Работа с прибором».
- 9.1.2 Нажмите кнопку «Добавить тест».

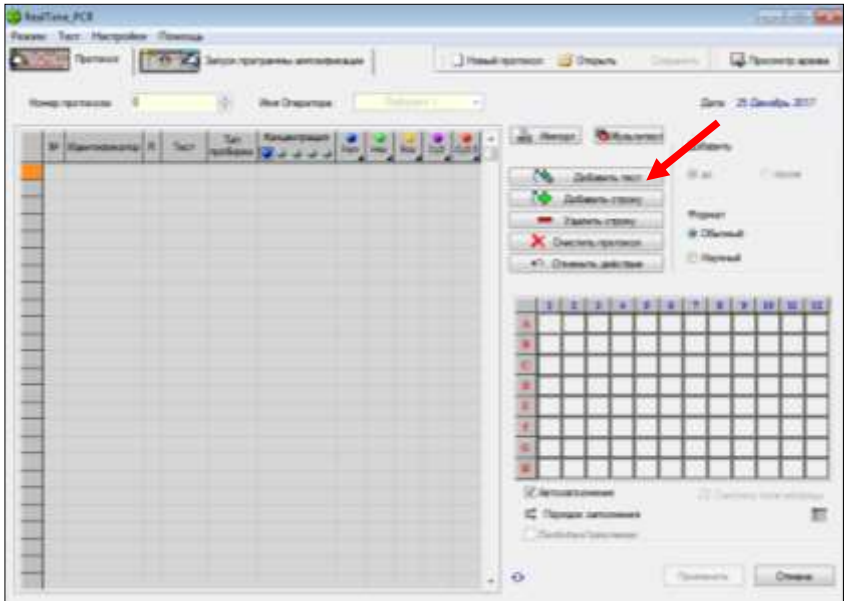

9.1.3 Выберите из списка тест «HCV\_RQ».

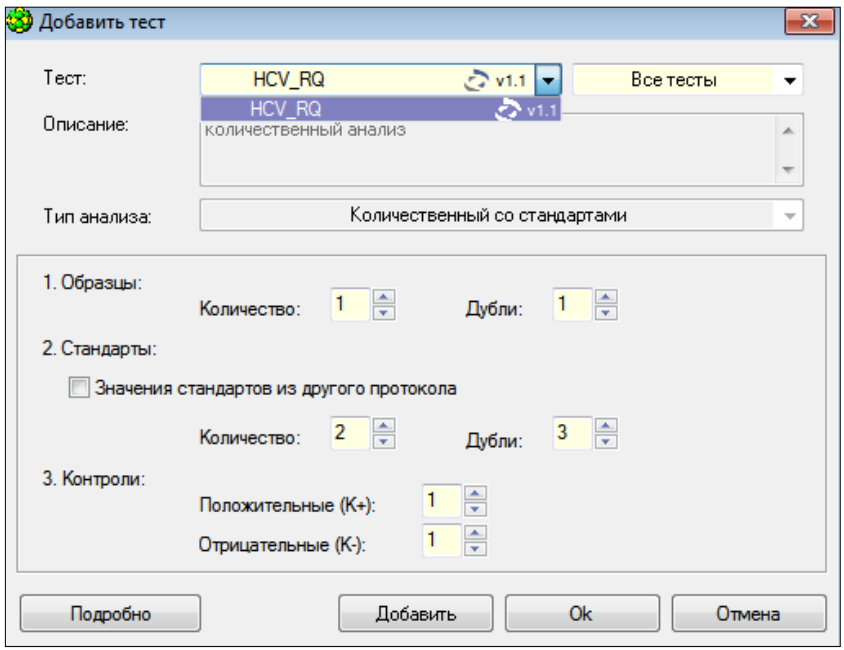

9.1.4 Укажите количество исследуемых образцов в дублях, нажмите кнопку «Ок».

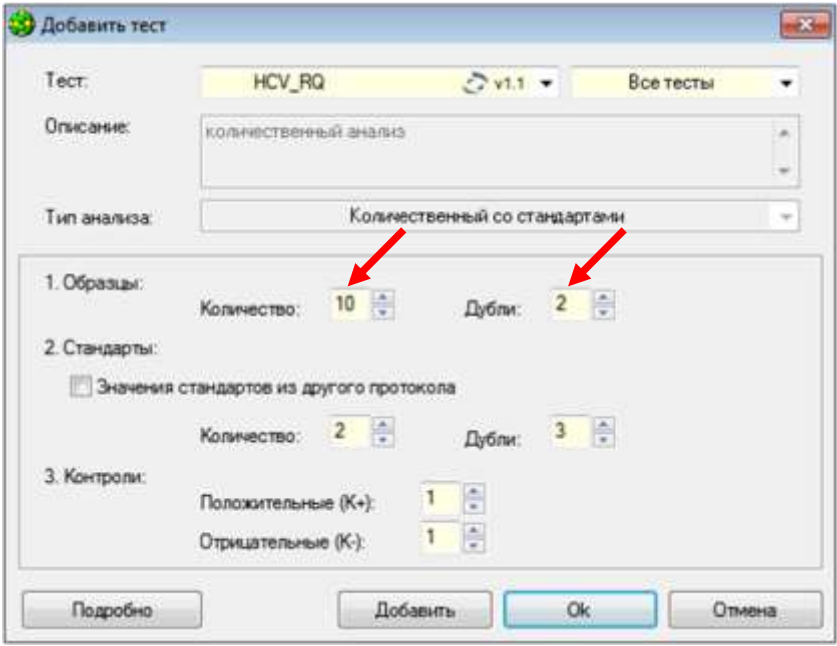

9.1.5 Укажите идентификаторы пробирок.

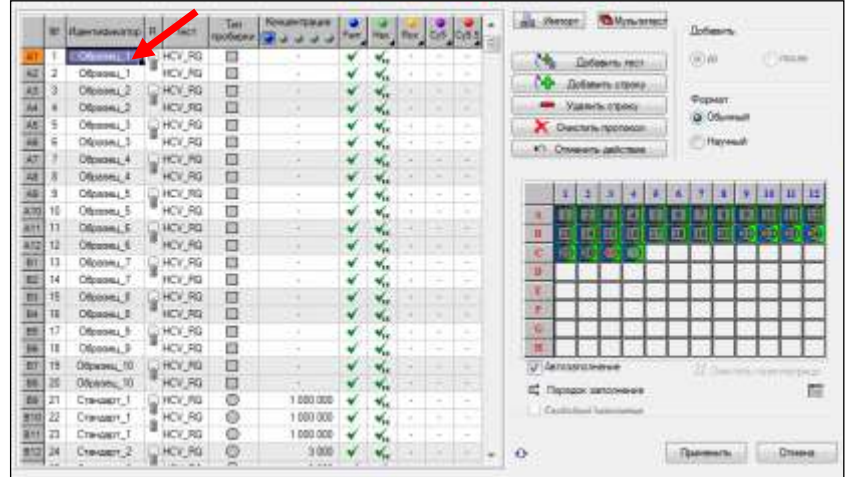

9.1.6 Отметьте расположение пробирок на матрице термоблока в соответствии с их установкой (при ошибочном заполнении нажмите кнопки «Очистить поле матрицы» –

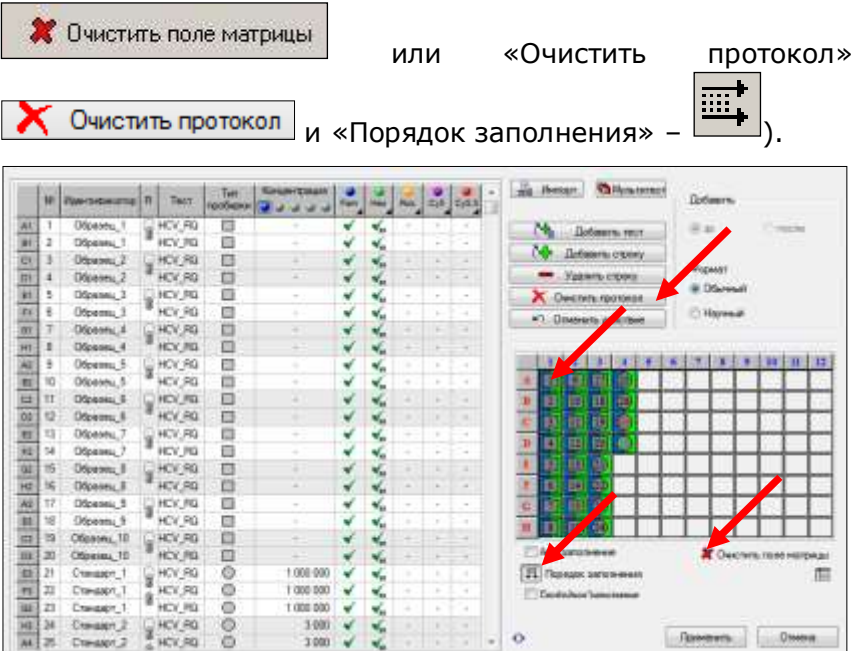

Если термоблок не заполнен полностью, рекомендуется устанавливать пробирки по центру термоблока для равномерного прижима пробирок нагревающей крышкой термоблока.

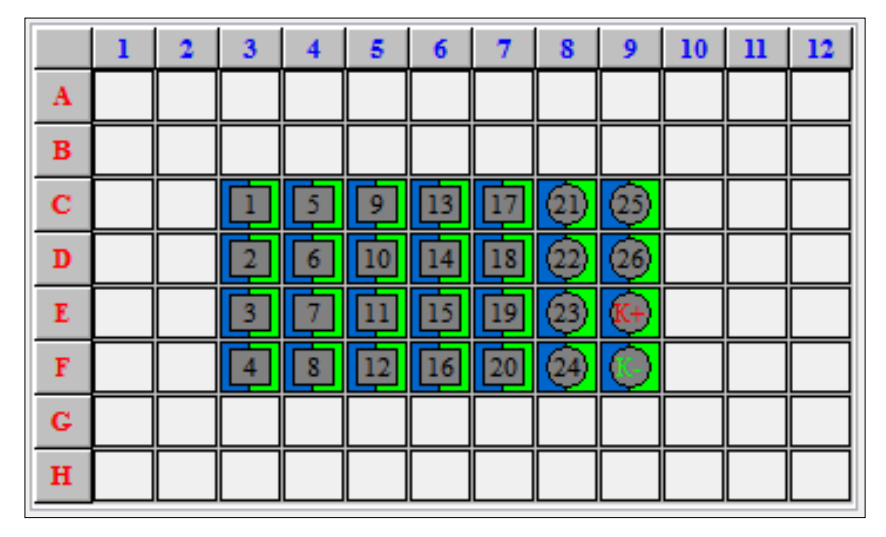

9.1.7 Нажмите кнопку «Применить» в правом нижнем углу окна «Протокол».

9.1.8 В окне «Запуск программы амплификации» будет отображена необходимая программа амплификации.

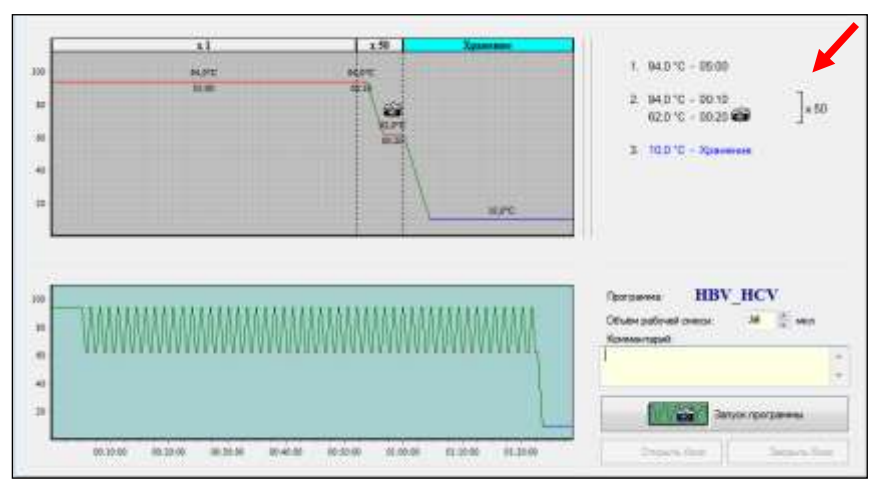

- 9.1.9 Нажмите кнопку «Запуск программы» в правом нижнем углу окна.
- 9.1.10 Укажите имя файла и директорию на компьютере для сохранения файла с результатами (по умолчанию будет предложено сохранить файл в рабочую директорию выбранного оператора (8.1.1)).
- **9.2** Для прибора iQ:
- 9.2.1 Откройте программное обеспечение iCycler. Для постановки ПЦР необходимо создать новый файл настройки плашки. Для этого нажмите на вкладку «View Plate Setup» в «Workshop» и создайте или отредактируйте файл конфигурации плашки.
- 9.2.2 Выберите вкладку «Samples: Whole plate loading», укажите расположение пробирок в термоблоке (образцы в дублях, положительный и отрицательный контрольные образцы, калибровочные образцы в трёх повторах).

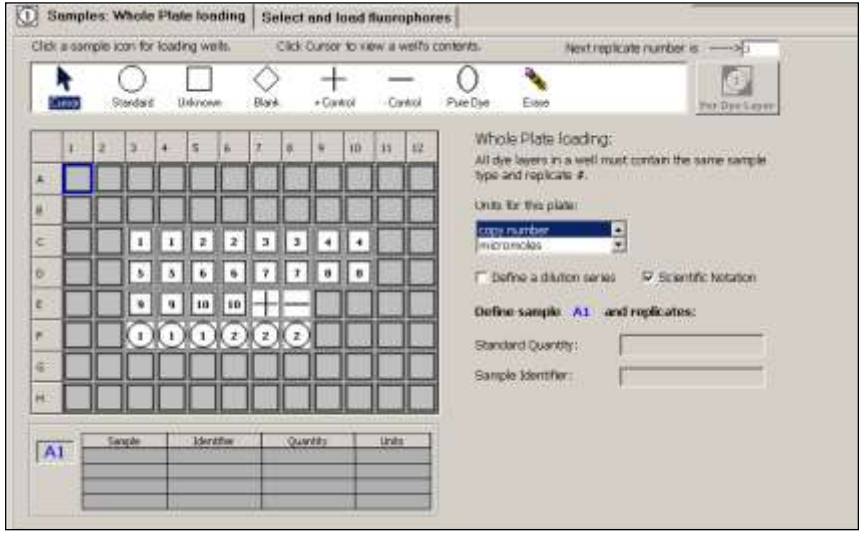

9.2.3 Укажите идентификаторы образцов и концентрацию калибровочных образцов, выбрав в поле «Units» в правой части окна пункт «Copy number». Идентификаторы и концентрацию можно указывать после заполнения плашки, выделив курсором нужный образец.

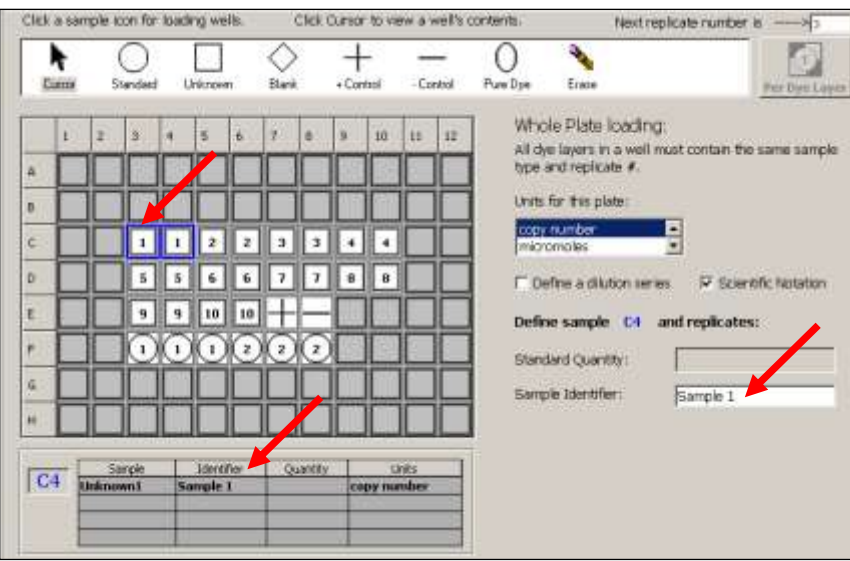

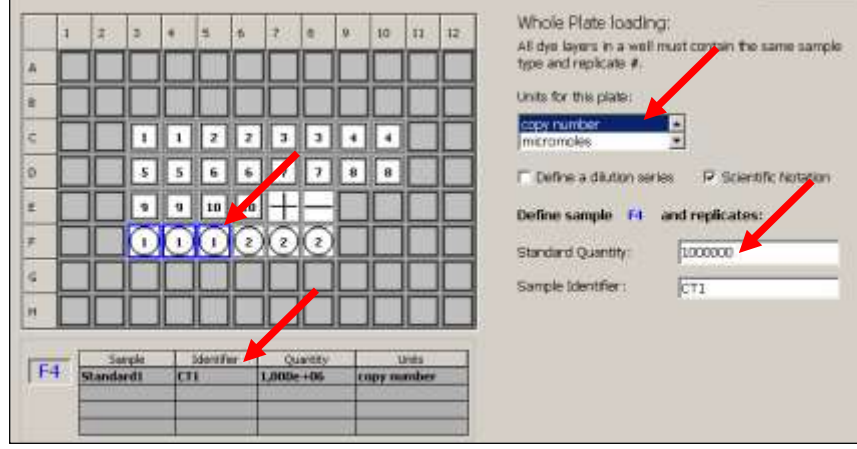

9.2.4 Нажмите на вкладку «Select and load fluorophores». Выберите флуорофоры FAM-490 и HEX-530. В окне 2 выберите соответствующие флуорофорам цвета.

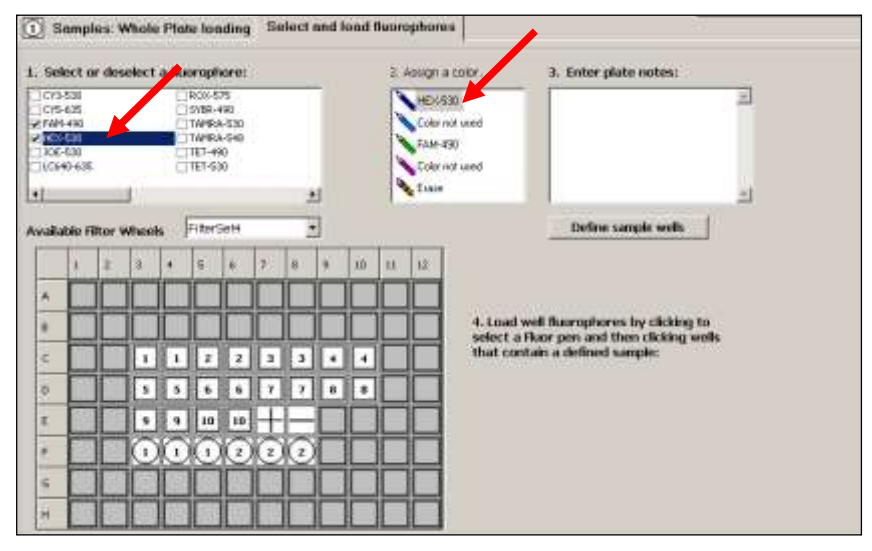

9.2.5 Заполните плашку, отметив оба флуорофора.

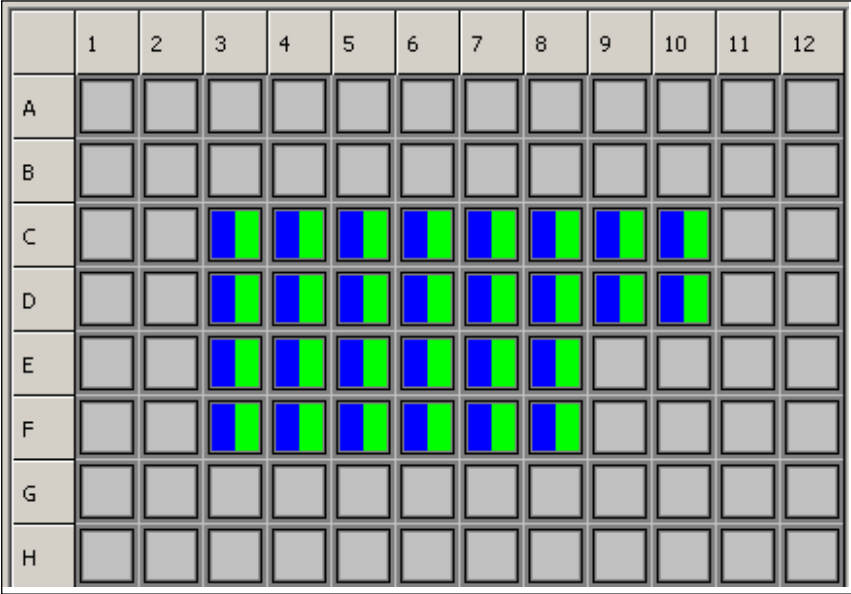

9.2.6 Сохраните конфигурацию плашки, введя название файла настройки плашки в поле «Plate Setup Filename» и нажав «Save this plate setup». Созданный файл будет сохранен в модуле «Library».

> Примечание - Для последующих постановок можно редактировать сохраненный файл настройки плашки, а не создавать его заново.

- 9.2.7 Выберите в модуле «Library» сохраненный ранее протокол, нажав вкладку «View Protocol». Затем перейдите во вкладку «View Plate Setup», выберите созданный файл настройки плашки. Нажмите кнопку «Run with selected protocol». Будет отображено окно «Run Prep» («Подготовка запуска»).
- 9.2.8 В меню «Select Well factor Source» выберите «Experimental Plate». Проверьте имена файлов протокола амплификации и настроек плашки, убедитесь, что файлы выбраны правильно. Укажите объём реакционной смеси – 35 мкл, нажмите «Begin Run» и сохраните в выбранной директории файл сбора и сохранения данных.

П р и м е ч а н и е – Более подробное описание работы с прибором содержится в инструкции к прибору («Руководство пользователя» для iCycler).

- **9.3** Для прибора iQ5:
- 9.3.1 Откройте программное обеспечение Bio-Rad iQ5. Выберите «Производственный модуль» («Workshop») в левой части окна программы. Нажмите кнопку «Protocol» для активации окна «Selected protocol» («Выбранный протокол»).
- 9.3.2 Выберите необходимый каталог в левой части области просмотра файлов. Выберите необходимый файл с протоколом в правой части области просмотра файлов.

После выбора необходимого протокола его графическое и табличное представление отобразится в нижней части окна.

- 9.3.3 После выбора протокола перейдите к настройке конфигурации плашки. В «Производственном модуле» нажмите кнопку «Plate» для активации «Окна конфигурации плашки» («Selected Plate Setup»).
- 9.3.4 Нажмите кнопку «Create New» («Создать новую»), расположенную в нижнем правом окне исходного экрана в «Производственном модуле». Откроется окно «Editing Plate» («Редактирование плашки»).
- 9.3.5 В поле «Editing Plate» введите название файла настройки плашки. Введите объём в поле «Sample Volume» - «35», выберите способ герметизации в поле «Seal Type» и тип пластика в поле «Vessel Type».
- 9.3.6 Включите метку «Whole Plate loading» (активная метка подсвечивается зелёным цветом), нажмите кнопку «Select/Add Fluorophores» («Выбрать/добавить флуорофоры»).
- 9.3.7 В открывшемся окне «Fluor Selector» отметьте флуорофоры FAM и HEX (поставьте галочки в поле «Selected» напротив указанных флуорофоров). Нажмите кнопку «ОК» для возврата в окно «Editing Plate».
- 9.3.8 Активируйте кнопку FAM.
- 9.3.9 Укажите расположение неизвестных (исследуемых) образцов. Для этого щелкните по пиктограмме типа образца

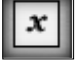

(неизвестный образец); в зависимости от установки

пробирок нажмите кнопку (повтор дублей по

 $123$ 

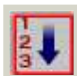

горизонтали), или кнопку **ВУД** (повтор дублей по вертикали); укажите в поле «Size» количество дублей «2».

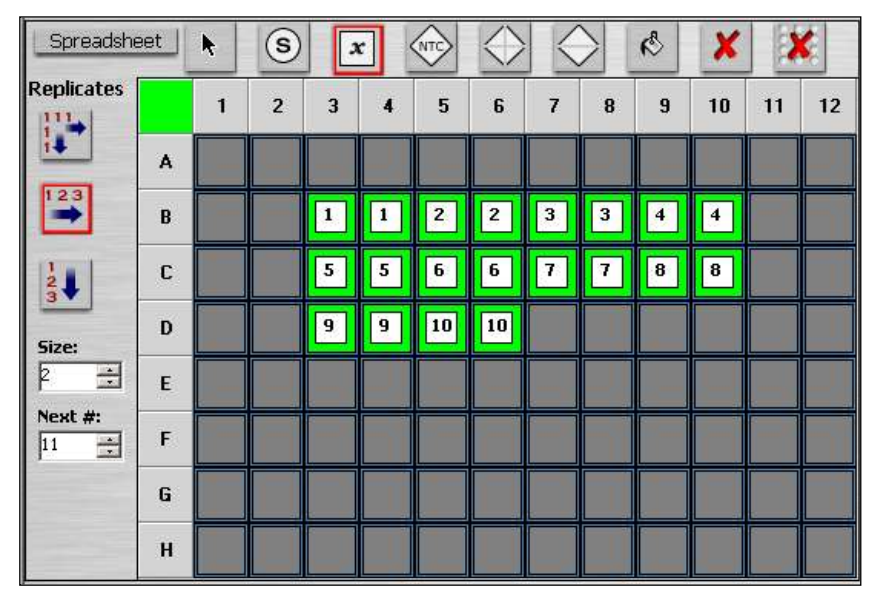

9.3.10 Укажите расположение калибровочных образцов. Для этого

щелкните по пиктограмме типа образца (стандарт),

 $\mathbf{s}$ 

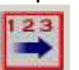

нажмите кнопку (повтор образцов по горизонтали), укажите в поле Size количество повторов – «3». Отметьте нужные ячейки.

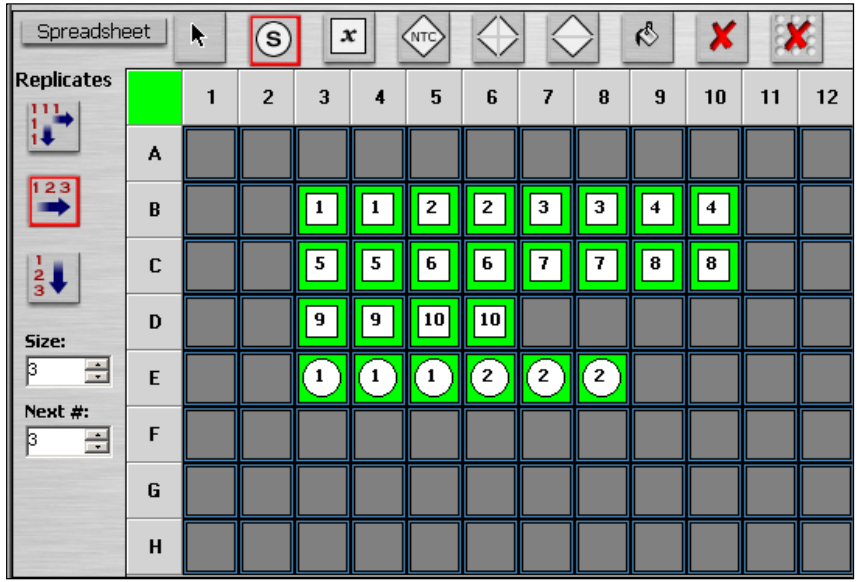

9.3.11 Укажите концентрацию калибровочных образцов. Последовательно выделите нужные ячейки курсором и введите в появившуюся внизу таблицу соответствующую концентрацию для каждого калибровочного образца.

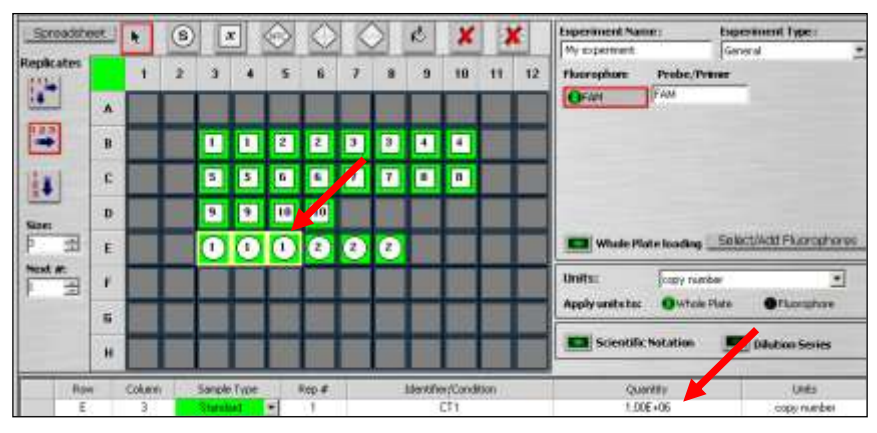

9.3.12 Укажите положительный и отрицательный контрольные образцы. Для этого щелкните по пиктограмме типа образца  $23$ 

(неизвестный образец), нажмите кнопку (повтор образцов по горизонтали), укажите в поле Size количество дублей – «1». Отметьте нужные ячейки.

**ВНИМАНИЕ!** Положительный и отрицательный контрольные образцы необходимо указать как неизвестные!

9.3.13 Последовательно выделите нужные ячейки курсором и введите в появившуюся внизу таблицу соответствующее обозначение для каждого контрольного образца («Positive control» и «Negative control»).

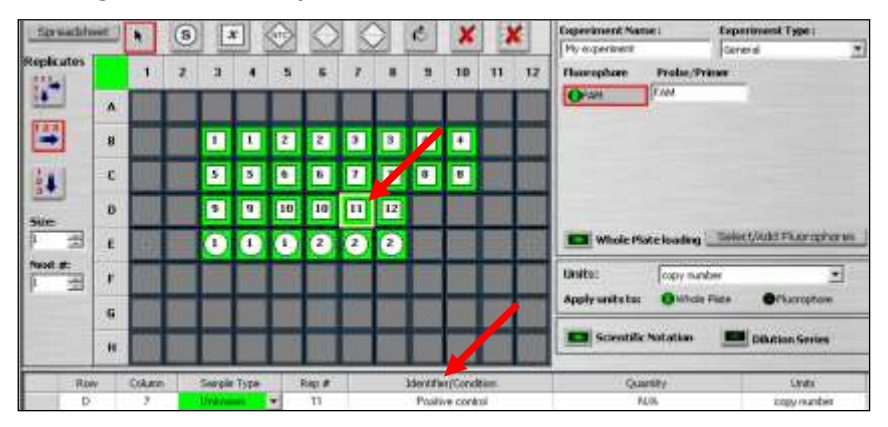

9.3.14 Активируйте кнопку HEX.

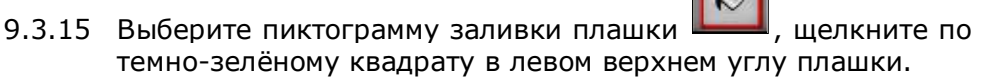

Каждая заполненная ячейка в плашке должна быть окрашена в два цвета.

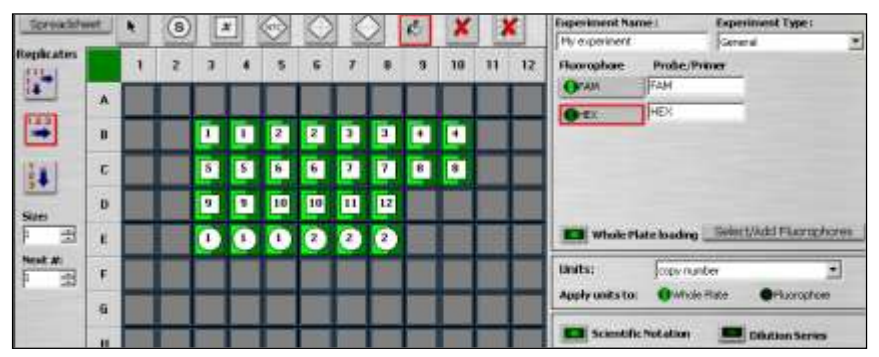

9.3.16 Сохраните настройки плашки, для этого щелкните по кнопке «Save & Exit Plate Editing» («Сохранить и покинуть редактирование плашки») в верхнем правом углу окна.

9.3.17 Проверьте название файла плашки в диалоговом окне «Save As» («Сохранить как»), затем нажмите кнопку «Save» («Сохранить»).

> П р и м е ч а н и е – Вы можете выйти из Редактора плашки, щелкнув по кнопке «Save & Exit Plate Editing» или по кнопке «Cancel & Exit Plate Editing» («Отменить и выйти из редактирования плашки»).

> Для последующих постановок можно редактировать сохраненный файл настройки плашки, а не создавать его заново.

- 9.3.18 После выбора необходимого протокола и файла настройки плашки запустите выполнение протокола. Для этого нажмите кнопку «Run» в правом верхнем углу окна «Setup». Программа перейдет в модуль «Run-Time Central» («Модуль отображения текущего процесса»).
- 9.3.19 Отметьте окошко «Use Persistent Well Factors» в левой верхней области окна.

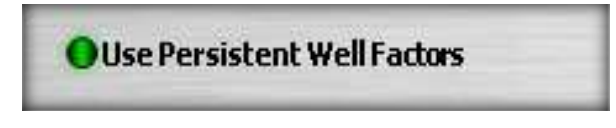

- 9.3.20 Проверьте условия постановки амплификации. Протокол, который будет выполняться, находится в нижнем левом углу окна, а настройка плашки, которая будет использоваться - в нижнем правом углу окна.
- 9.3.21 При необходимости внесите дополнительную информацию об исследовании в окно «Notes» («Примечания»). Эти примечания будут вставлены в экспериментальный файл. Нажмите кнопку «Begin Run» для запуска прогона. Откроется диалоговое окно «Save».
- 9.3.22 Наберите имя для файла оптических данных. iQ5 автоматически сохраняет данные во время эксперимента.

## **10 РЕГИСТРАЦИЯ РЕЗУЛЬТАТОВ АМПЛИФИКАЦИИ**

Регистрация сигнала проводится прибором во время амплификации.

Детекция и учёт результатов осуществляются детектирующим амплификатором автоматически.

После окончания амплификации прибор построит калибровочную прямую, определит концентрацию вируса в анализируемых образцах и сформирует отчет по результатам анализа.

**10.1** Для приборов ДТ-322, ДТлайт, ДТпрайм и ДТ-96:

После окончания программы амплификации на экране появится соответствующее информационное сообщение и будет предложено перейти к анализу результатов (п. 4.6 части 1 («Работа с прибором») Руководства по эксплуатации для амплификаторов детектирующих). Анализ проводится программным обеспечением.

На графике будет отображена зависимость флуоресценции от номера цикла для каждой пробирки в термоблоке. В таблице справа будет показан идентификатор образца, индикаторный цикл (Ср) для каналов Fam и Hex, значение вирусной нагрузки в копиях/мл (количественный анализ).

График стандартной кривой вызывается на экран кнопкой

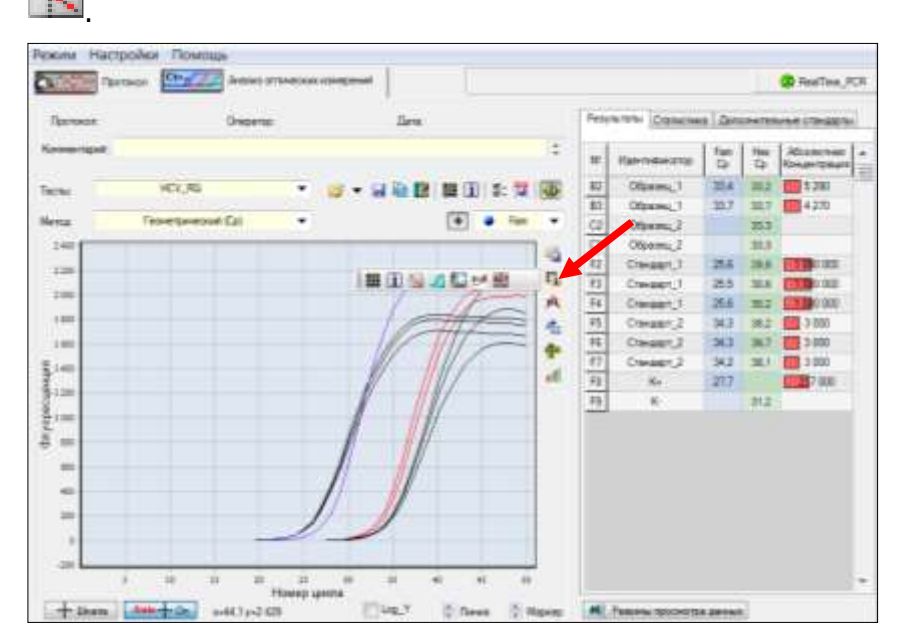

При одновременной постановке в прибор тестов «ОТ-ГЕПА-ТОГЕН-С количественный» и «ГЕПАТОГЕН-Б количественный», по окончании амплификации анализ результатов необходимо проводить для каждого теста отдельно.

Для этого следует выбрать нужный тест:

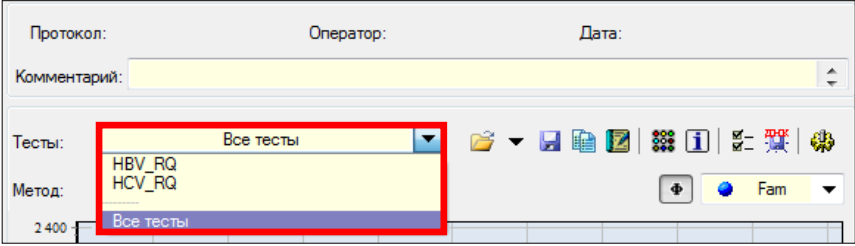

На графике будет отображена зависимость флуоресценции от номера цикла для каждой пробирки в термоблоке для выбранного теста.

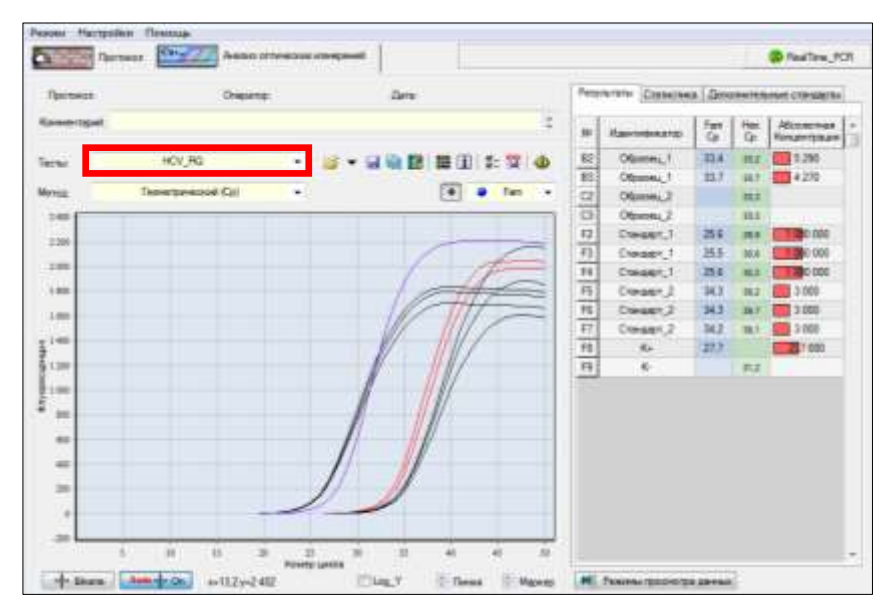

В таблице справа будет показан идентификатор образца, индикаторный цикл (Ср) для каналов Fam и Hex, значение вирусной нагрузки в копиях/мл (количественный анализ).

По результатам анализа можно сформировать и распечатать отчёт.

Для создания лабораторного отчёта необходимо нажать

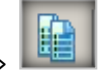

кнопку «Отчет» .

**10.2** Для прибора iQ:

Анализ и представление результатов осуществляется в модуле «Data Analisys» («Анализ данных»).

Закладка «PCR Quantification» включает в себя два окна:

- график амплификации;
- таблицу с показателями Ct и идентификаторами образцов.

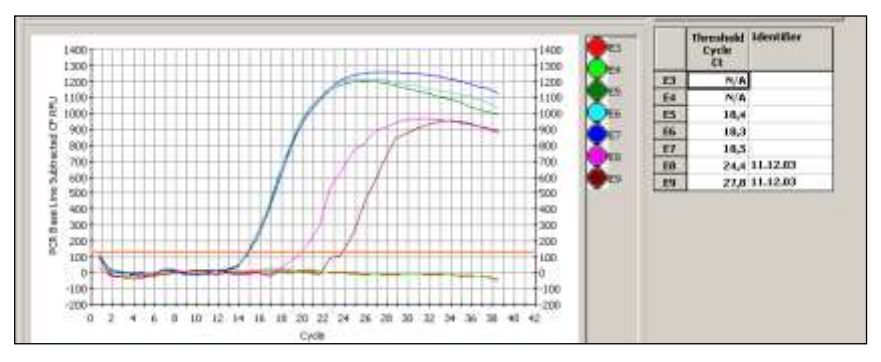

Закладка «PCR Standard Curve» включает в себя:

- график стандартной кривой;
- таблицу результатов.

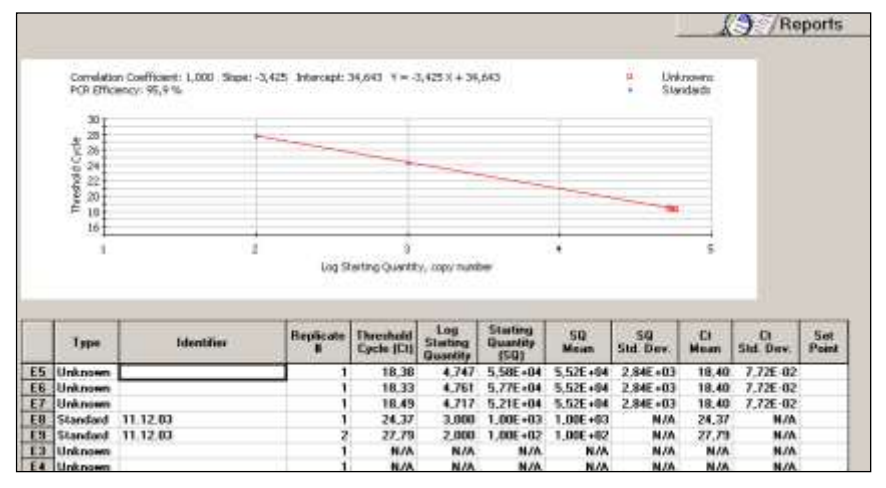

В таблице отображается следующая необходимая информация:

номер лунки;

**Type** – тип образца:

- **Unknown** неизвестные образцы,
- **Standart** калибровочные образцы (стандарты);

**Identifier** – идентификатор пробирки;

**Replicate** – номер образца в плашке;

**Threshold Cycle (Ct)** – пороговый цикл в данной пробирке;

**Log Starting Quantity** – значение логарифма концентрации;

**Starting Quantity (SQ)** – концентрация в данной пробирке;

**SQ Mean** – средняя концентрация в дублях;

**Ct Mean** – средняя величина порогового цикла в дублях.

По результатам анализа можно сформировать и распечатать отчёт.

Для создания отчета необходимо:

- 1. Нажать кнопку «Reports». Откроется окно «Report Viewer» («Просмотр отчётов»).
- 2. Выбрать в поле «Select Report» («Выбор отчёта») пункт «Std Curve with Amp Cycle».
- 3. Выбрать в поле «Sort Data By» («Сортировка данных по…») пункт «Well» («Лунки»).
- 4. Выбрать метку «Ascending Order» («Сортировка по возрастанию»).
- **10.3** Для прибора iQ5:

Анализ и представление результатов осуществляется в модуле «Data Analysis» («Анализ данных»).

Нажмите кнопку «PCR Quant» («Количественный анализ ПЦР») для выбора закладки «PCR Quant».

Закладка PCR Quant включает в себя три окна:

- график амплификации;
- график стандартной кривой;
- таблицу результатов.

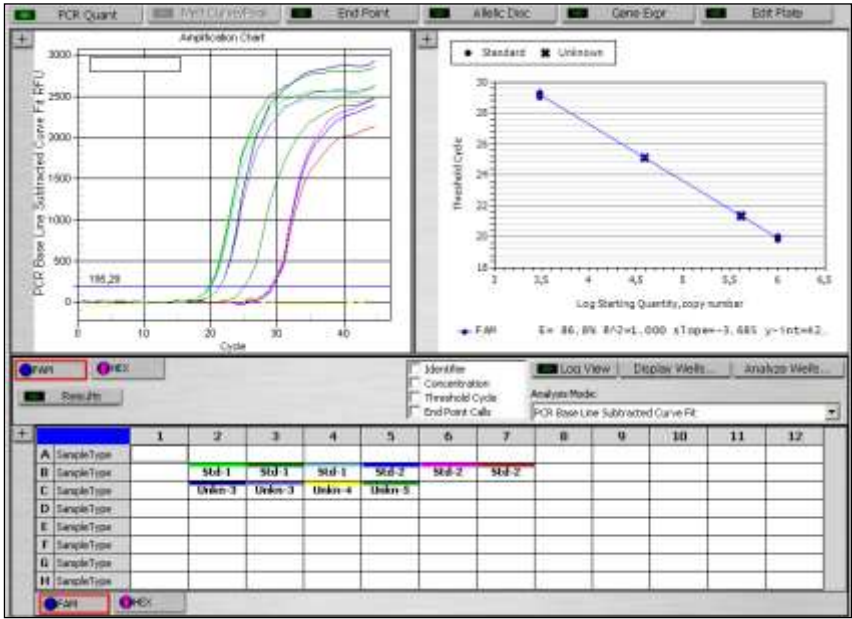

По результатам анализа можно сформировать и распечатать отчёт.

Для создания отчета необходимо:

1. Выбрать оба флуорофора **FAM** и **HEX**. Выбранные флуорофоры выделены красной рамкой.

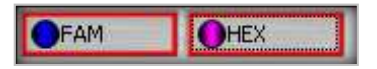

2. Щелкнуть по пункту **«Reports»** в меню программы.

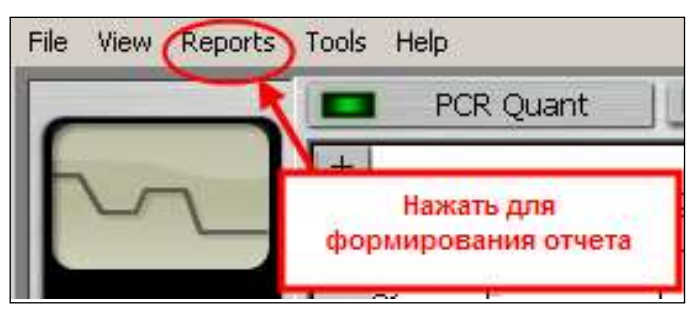

Откроется окно «Report Viewer» («Просмотр отчётов»).

3. Выбрать в поле «Select Report» («Выбор отчёта») пункт «PCR Quant Detailed» («Детализированный отчёт о количественной ПЦР»).

- 4. Выбрать в поле «Sort Data By» («Сортировка данных по…») пункт «Well» («Лунки»).
- 5. Выбрать метку «Ascending Order» («Сортировка по возрастанию»).

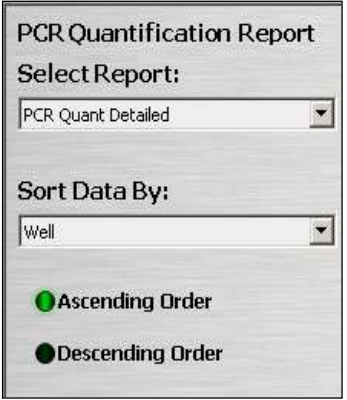

Результаты анализа представлены в разделе «**Standard Curve Spreadsheet Data».**

В таблице отображается следующая необходимая информация:

**Fluor** – флуорофор;

**Well** – номер лунки;

**Type** – тип образца:

- **Unkn (Unknown)** неизвестные образцы,
- **Std (Standart)** калибровочные образцы (стандарты);

**Ident** – идентификатор пробирки;

**Rep** – номер образца в плашке;

**Ct** – пороговый цикл в данной пробирке;

**Log SQ –** значение логарифма концентрации;

**SQ** – концентрация в данной пробирке;

**SQ Mean** – средняя концентрация в дублях;

**Ct Mean** – средняя величина порогового цикла в дублях.

**ВНИМАНИЕ!** Концентрация вирусов в образце указана в «научном формате»: е+Х обозначает Х степень числа 10, например, «8,55е+03» следует читать, как «8,55х10<sup>3</sup>».

При выполнении 10.3 рекомендуется обратить внимание на высоту пороговой линии.

Графики кривых **положительных образцов** должны находиться **выше пороговой линии**, начиная с порогового цикла.

Графики кривых **отрицательных образцов** должны находиться **ниже пороговой линии**.

При необходимости скорректируйте пороговую линию.

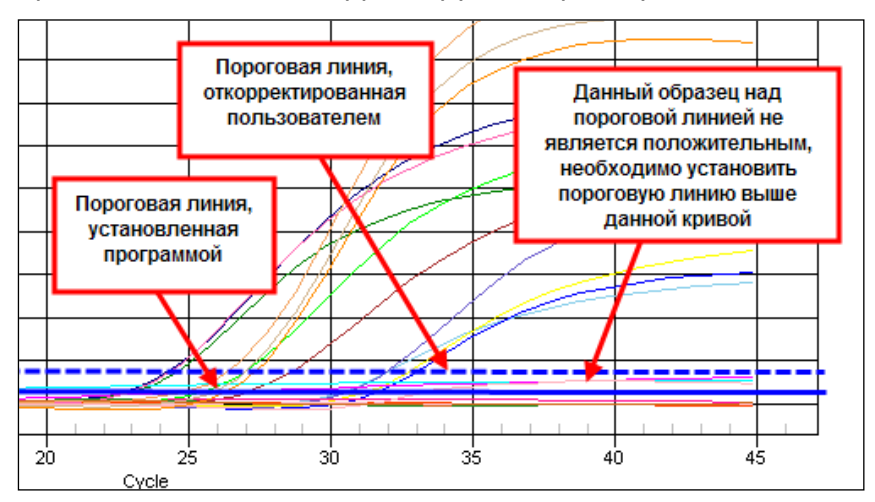

# **11 УЧЁТ И ИНТЕРПРЕТАЦИЯ РЕЗУЛЬТАТОВ РЕАКЦИИ**

Эффективность должна составлять 90–100%.

Интерпретация результатов проводится в соответствии с таблицей 7.

- **11.1** Недостоверный результат может быть связан с присутствием ингибиторов в препарате РНК, полученном из клинического материала; неверным выполнением протокола анализа; несоблюдением температурного режима амплификации и др. В этом случае необходимо повторно провести ПЦР, либо выделение РНК и постановку обратной транскрипции и ПЦР для этого образца, либо взятие клинического материала у пациента (выполняется последовательно).
- **11.2** При получении недостоверного результата для положительного контрольного образца результаты всей постановочной

серии считают недостоверными. В этом случае требуется повторная постановка амплификации всей партии образцов.

**11.3** При получении положительного результата на наличие РНК HCV в отрицательном контрольном образце, результаты всей постановочной серии считают недостоверными. В этом случае необходимо проведение специальных мероприятий для устранения возможной контаминации.

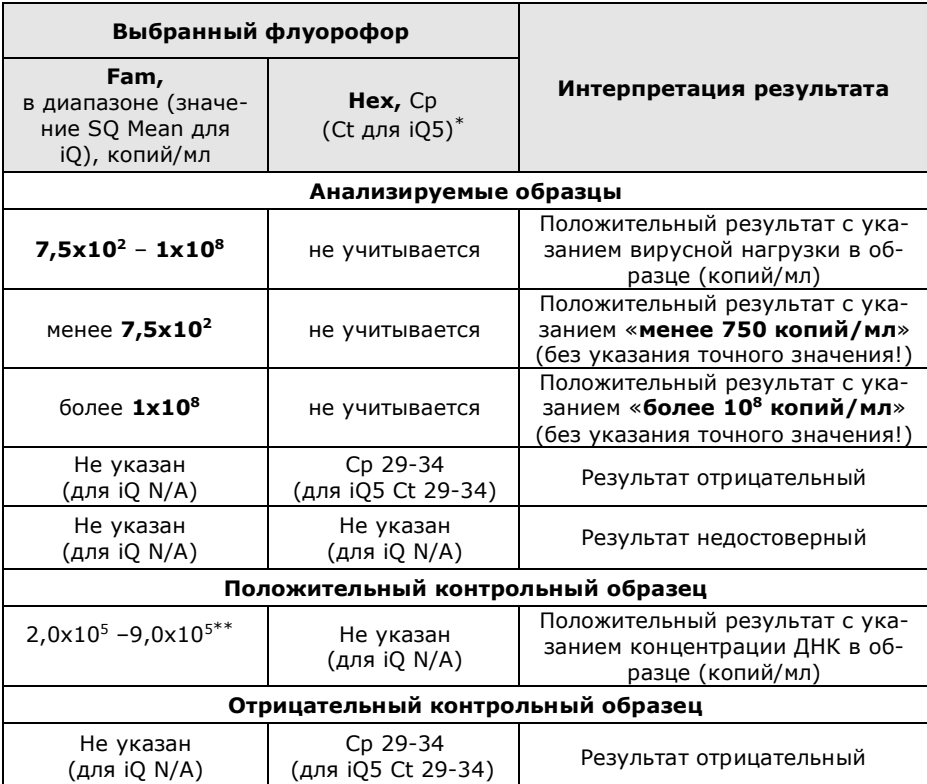

Таблица 7 - Интерпретация результатов ПЦР

<sup>1</sup> \* – если значение Cp (Ct) по каналу Hex больше указанного, результат недостоверный!

<sup>\*\*</sup> – если в положительном контрольном образце определяемая концентрация ДНК выходит за рамки диапазона  $2.0 \times 10^5$  –  $9.0 \times 10^5$  копий/мл, необходимо повторить исследование.

## **12 УСЛОВИЯ ТРАНСПОРТИРОВАНИЯ, ХРАНЕНИЯ И ЭКСПЛУАТАЦИИ**

- **12.1** Транспортирование набора осуществляют всеми видами крытого транспорта при температурах, соответствующих условиям хранения комплектов реагентов, входящих в состав набора.
- **12.2** Комплекты реагентов для обратной транскрипции и ПЦР-амплификации, кроме пробирок со смесью для амплификации, запечатанной парафином, положительного контрольного образца и калибровочных образцов следует хранить при температуре от минус 18 °С до минус 22 °С в течение всего срока годности. Допускается хранение ПЦР-буфера и минерального масла при температуре от 2 °С до 8 °С в течение всего срока годности набора. Допускается многократное замораживание/оттаивание ПЦР-буфера и минерального масла.
- **12.3** Пробирки со смесью для амплификации, запечатанной парафином, калибровочные образцы, положительный контрольный образец и комплект реагентов для выделения нуклеиновых кислот следует хранить в защищённом от света месте при температуре от 2 °С до 8 °С в течение всего срока годности набора.
- **12.4** Набор реагентов должен применяться согласно действующей версии утверждённой инструкции по применению.
- **12.5** Для получения надежных результатов необходимо строгое соблюдение инструкции по применению набора.
- **12.6** Набор с истекшим сроком годности использованию не подлежит.

## **13 УКАЗАНИЯ ПО УТИЛИЗАЦИИ**

- **13.1** Наборы с истекшим сроком годности и неиспользованные реактивы утилизируют в соответствии с требованиями СанПиН 2.1.7.2790-10 «Санитарно-эпидемиологические требования к обращению с медицинскими отходами».
- **13.2** Непригодные для использования наборы реагентов, упаковка набора реагентов (пробирки, флаконы, полиэтиленовые пакеты с замком и коробки из картона) относятся к отходам класса А и утилизируются с бытовыми отходами.

# **14 ГАРАНТИИ ИЗГОТОВИТЕЛЯ**

- **14.1** Предприятие-изготовитель гарантирует соответствие набора требованиям технических условий при соблюдении условий транспортирования, хранения и эксплуатации, установленных техническими условиями.
- **14.2** Срок годности набора 9 месяцев при соблюдении всех условий транспортирования, хранения и эксплуатации.

# **15 АДРЕС ДЛЯ ОБРАЩЕНИЯ**

По вопросам, касающимся качества набора реагентов для количественного определения РНК вируса гепатита С (HСV) методом обратной транскрипции и полимеразной цепной реакции (ОТ-ПЦР) (ОТ-ГЕПАТОГЕН-С количественный), следует обращаться к официальному представителю производителя по адресу:

ООО «ДНК-Технология», 117587, Москва, Варшавское шоссе, д. 125ж, корп.6, тел./факс +7 (495) 640-17-71.

Служба клиентской поддержки:

8-800-200-75-15 (для России, звонок бесплатный),

+7 (495) 640-16-93 (для стран СНГ и зарубежья, звонок платный).

E-mail: hotline@dna-technology.ru, www.dna-technology.ru

#### **Адрес производителя:**

ООО «НПО ДНК-Технология», Россия, 142281, Московская обл., г. Протвино, ул. Железнодорожная, д. 20.

#### **Место производства:**

Код изготовителя указан на этикетке (см. последнюю цифру в серии набора):

- 1. ООО «НПО ДНК-Технология», Россия, 142281, Московская обл., г. Протвино, ул. Железнодорожная, д. 20.
- 2. ООО «ДНК-Технология ТС», Россия, 117246, г. Москва, Научный проезд, д. 20, стр. 4.

### Приложение А (справочное)

## Символы, используемые при маркировке набора

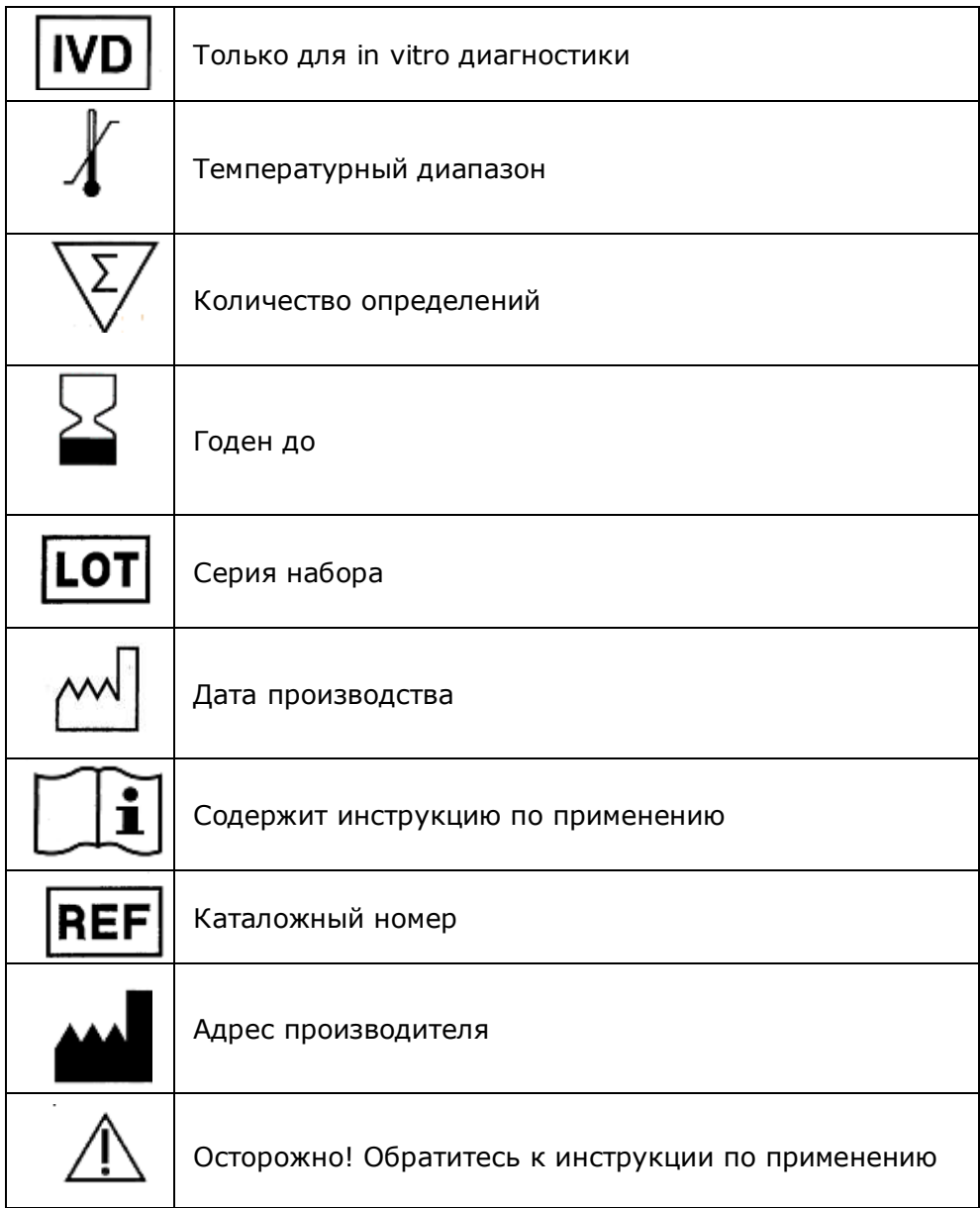

# Приложение Б

(справочное)

Номограмма и формула перевода относительного ускорения [центри](https://www.dia-m.ru/search.php?text=%D1%86%D0%B5%D0%BD%D1%82%D1%80%D0%B8%D1%84%D1%83%D0%B3%D0%B8&x=0&y=0)[фуги](https://www.dia-m.ru/search.php?text=%D1%86%D0%B5%D0%BD%D1%82%D1%80%D0%B8%D1%84%D1%83%D0%B3%D0%B8&x=0&y=0) (RCF) в скорость вращения (RPM) в зависимости от диаметра ротора

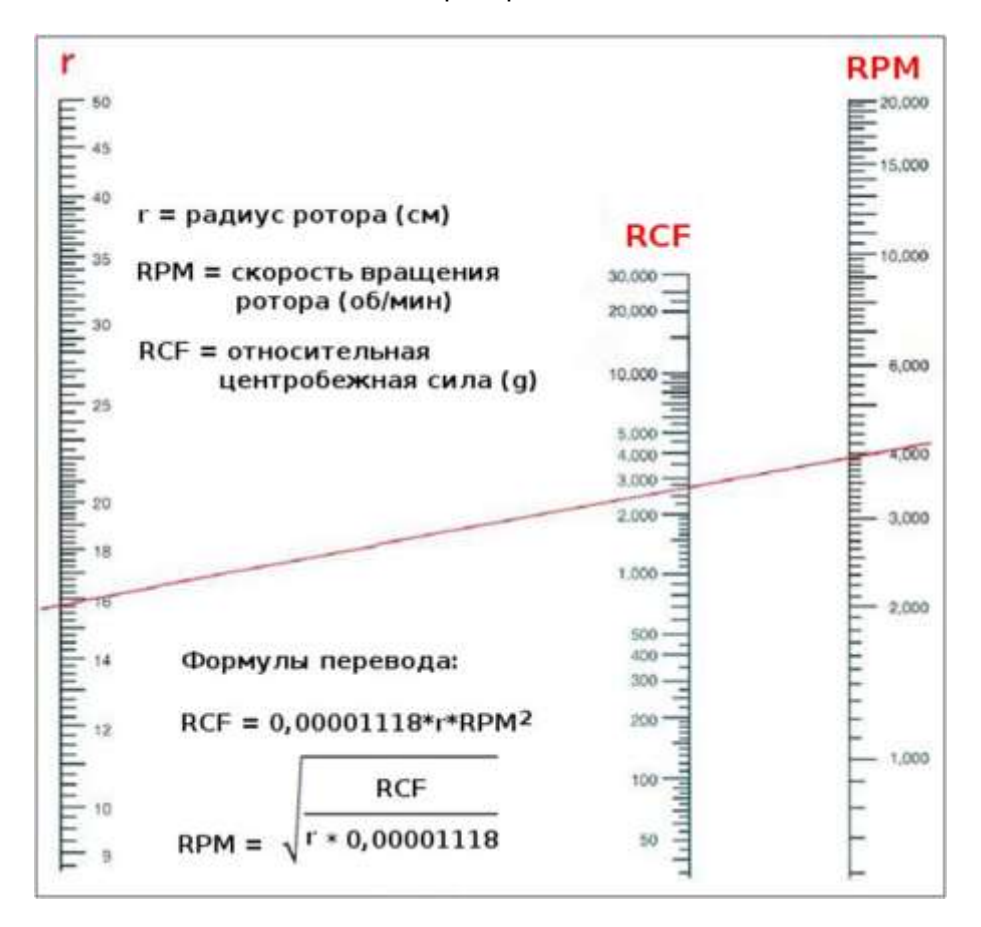

ДНК-Технология 117587, Москва, Варшавское ш., д.125ж, корп.6 Тел./факс +7 (495) 640-17-71 Служба клиентской поддержки: 8-800-200-75-15 (для России, звонок бесплатный) +7 (495) 640-16-93 (для стран СНГ и зарубежья, звонок платный) Е-mail: [hotline@dna-technology.ru](https://docviewer.yandex.ru/r.xml?sk=y13d050ade61b0b0738185d75fab00160&url=mailto%3Ahotline%40dna-technology.ru)